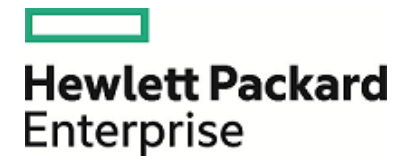

# **HPE Security ArcSight ESM**

Software Version: 6.11.0

Release Notes

April 12, 2017

## **Legal Notices**

### **Warranty**

The only warranties for Hewlett Packard Enterprise products and services are set forth in the express warranty statements accompanying such products and services. Nothing herein should be construed as constituting an additional warranty. Hewlett Packard Enterprise shall not be liable for technical or editorial errors or omissions contained herein.

The information contained herein is subject to change without notice.

The network information used in the examples in this document (including IP addresses and hostnames) is for illustration purposes only.

HPE Security ArcSight products are highly flexible and function as you configure them. The accessibility, integrity, and confidentiality of your data is your responsibility. Implement a comprehensive security strategy and follow good security practices.

This document is confidential.

### **Restricted Rights Legend**

Confidential computer software. Valid license from Hewlett Packard Enterprise required for possession, use or copying. Consistent with FAR 12.211 and 12.212, Commercial Computer Software, Computer Software Documentation, and Technical Data for Commercial Items are licensed to the U.S. Government under vendor's standard commercial license.

### **Copyright Notice**

© Copyright 2017 Hewlett Packard Enterprise Development, LP

Follow this link to see a complete statement of copyrights and acknowledgements: <https://www.protect724.hpe.com/docs/DOC-13026>

## **Support**

#### **Contact Information**

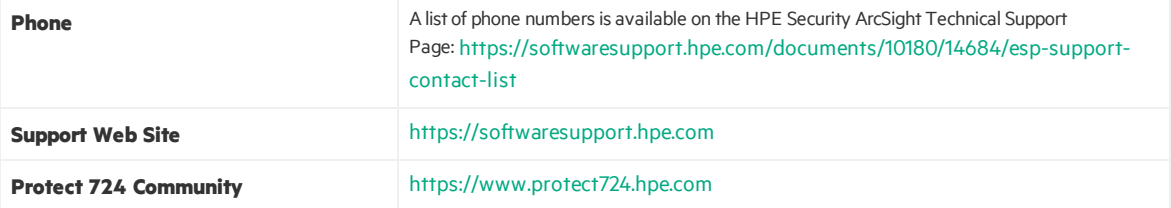

# **Contents**

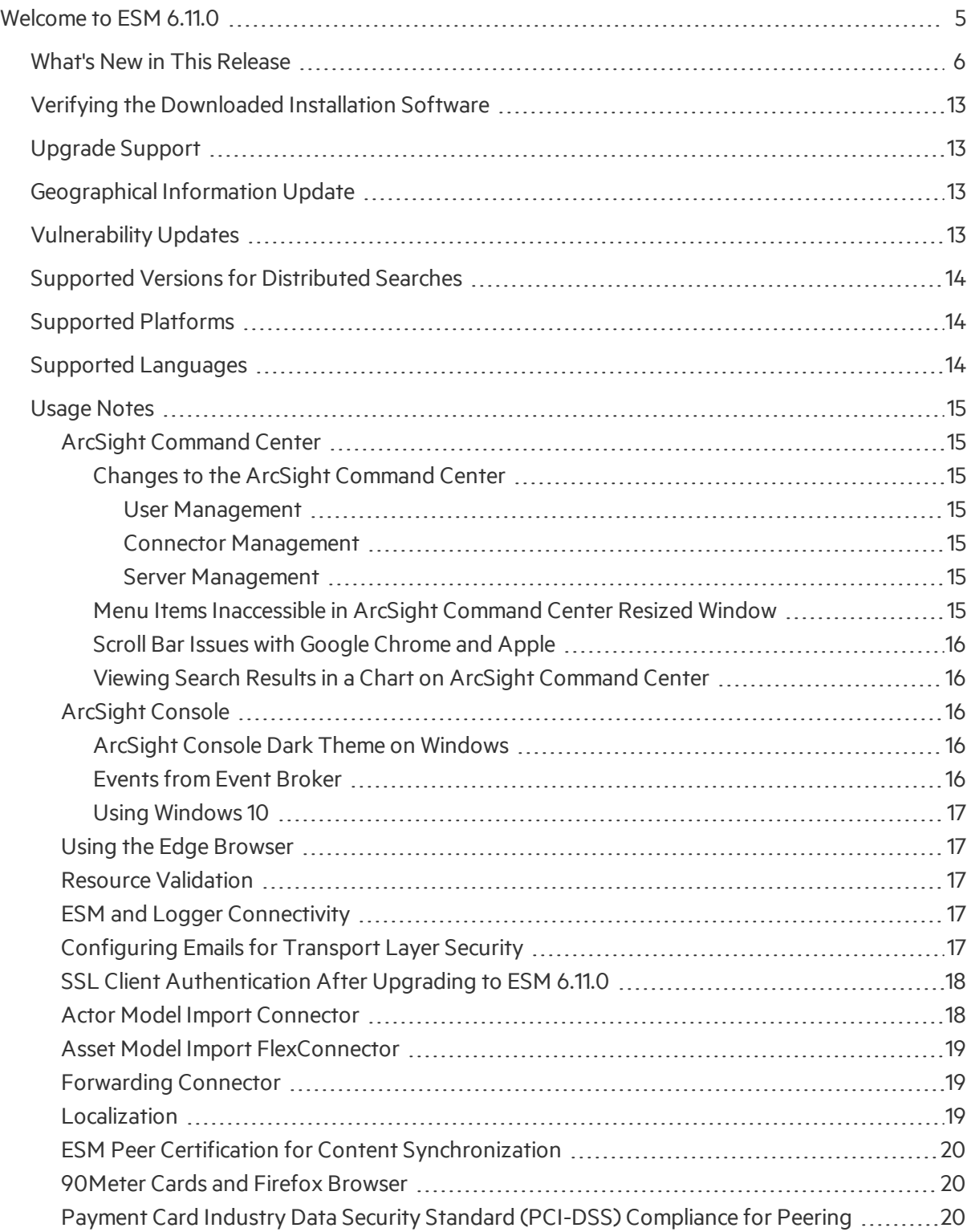

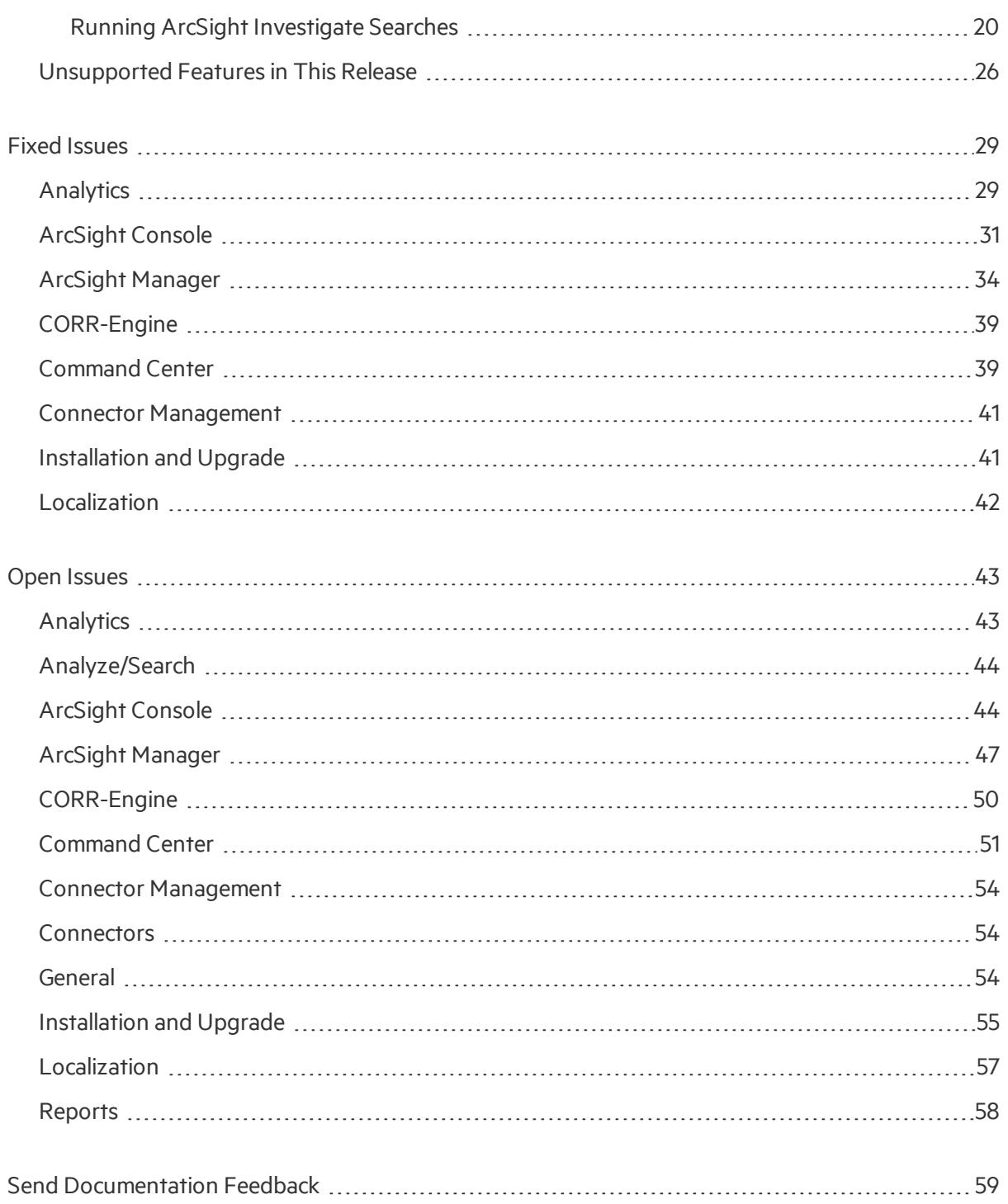

# <span id="page-4-0"></span>Welcome to ESM 6.11.0

ArcSight Enterprise Security Management (ESM) is a comprehensive software solution that combines traditional security event monitoring with network intelligence, context correlation, anomaly detection, historical analysis tools, and automated remediation. ESM is a multi-level solution that provides tools for network security analysts, system administrators, and business users.

ESM includes the Correlation Optimized Retention and Retrieval (CORR) Engine, a proprietary data storage and retrieval framework that receives and processes events at high rates, and performs highspeed searches.

## <span id="page-5-0"></span>What's New in This Release

This topic describes the new features and enhancements added in ESM 6.11.0.

## IP<sub>v6</sub>

#### **IPv6 Connectivity Support**

ArcSight components like the Console, Command Center, Web Service Layer APIs, Forwarding Connector, SmartConnectors (including those hosted on the ArcSight Management Center), and High Availability ESM clusters can communicate with each other using IPv6 communication - both in dual (IPv4/IPv6) and IPv6-only modes.

#### **IPv6 Data Support**

Using the latest SmartConnectors supporting both IPv4 and IPv6 and updated parsers, all address fields (for example, Attacker, Source, Target, Destination, and so on) in the ESM schema now display IPv4 or IPv6 address as appropriate.

Old SmartConnectors and old parsers will continue to use the deviceCustomIPv6Address fields for IPv6 addresses. Refer to the field mapping information in your *FlexConnector Developer's Guide*.

#### **Region (Geo) Codes**

The region code standard is now based on ISO [3166-2](https://en.wikipedia.org/wiki/ISO_3166-1_alpha-2). This standard includes support for IPv4 and IPv6 addresses. Not all IPv6 addresses are mapped to a region code.

See the topic, "Geographical Attributes," in the *ArcSight Console User's Guide*.

#### **Zones**

For accurate asset modeling, system-supplied zones have been updated to include IPv6 addresses. In the ArcSight Console, you now have /All Zones/ArcSight System IPv6. This category has its own list of addresses for Dark Address Space, Private Address Space, and Public Address Space Zones specific to IPv6 addresses. The existing /All Zones/ArcSight System continues to include IPv4 addresses.

See the topic, "Modeling the Network," in the *ArcSight Console User's Guide*.

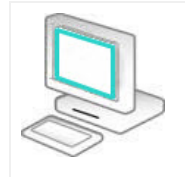

#### <span id="page-6-0"></span>**ArcSight Command Center Enhancements**

#### **Dashboard Navigator**

The Dashboard Navigator has been enhanced to provide a streamlined view of dashboards, with navigation similar to that of active channels. See the topic "Managing Dashboards in the Dashboard Navigator Page" in the *Arcsight Command Center User's Guide* for details.

#### **Query Viewers**

Previously, only query viewers in tabular format were available on the Command Center dashboard page. Now, query viewers in chart format are also available.

See the *ArcSight Command Center User's Guide* for more information about this feature.

#### **Data Monitor Enhancement on the Dashboard and Dashboard Navigator**

All data monitor types are now available in the Command Center. Note that the geographical graph is now available.

See to the *ArcSight Command Center User's Guide* for more information about this feature.

#### **Event Graph Enhancement Dashboard Navigator page - Topology Graph**

A variation of the Event Graph that displays event endpoints in relation to each other, in terms of Source Nodes, Event Nodes, and Target Nodes. This graph allows you to explore the relationships and connections among the nodes. Hover over a node to highlight that node's connections. Click individual nodes to drill down and explore the relationships among the nodes.

See the *ArcSight Command Center User's Guide* for more information about this feature.

#### **Field Summary Address Fields Are Now Strings**

Previously, all Field Summary address fields were treated as numbers; these fields are now treated as strings to accommodate IPv6 addresses.

#### **Save Dashlets as CSV Files**

You can now save dashlets as CSV files. See the topic, "Downloading a Dashlet to a CSV File" in the *ArcSight Command Center User's Guide*.

#### **Dark Theme**

The Command Center now provides the ability to switch the web interface to a dark theme. The dark theme reduces glare from the screen, therefore providing visual comfort in dark room environments.

Refer to the topic, "Basic Navigation" in the *ArcSight Command Center User's Guide*.

#### **Navigate from a Dashboard to a Channel**

You can now drilldown directly to a channel, view that channel, and save it as a resource.

Refer to the topic, "Navigate from a Dashboard to a Channel" in the *ArcSight Command Center User's Guide*.

#### **Access Integration Commands from an Event List**

You can now access Integration Commands directly from event links in an Active Channel Event List.

Refer to the topic, "Accessing Integration Commands from an Event List" in the *ArcSight Command Center User's Guide*.

#### **Access ArcSight Investigate from an Event List**

You can now access ArcSight Investigate directly from four areas of the ArcSight Command Center interface. These access options are enabled on the Command Center user interface if ESM is configured to integrate with ArcSight Investigate, and are available in:

- Event links in an Active Channel Event List. The commands available are:
	- o ArcSight Investigate
	- o ArcSight Investigate (Multiple Fields)
- Event Details, for supported ArcSight Investigate fields. The commands available are: o ArcSight Investigate
	- o ArcSight Investigate (Multiple Fields)
- Event Visualization; click to access ArcSight Investigate for supported ArcSight Investigate fields.
- Dashboards; click to access ArcSight Investigate for supported ArcSight Investigate fields.

Additionally, there is a new integration command in /All Integration Commands/ArcSight Administration/ArcSight Investigate. With this integration command, you have two options:

- By Source and Destination
- By Vendor and Product

Refer to the topic, "Accessing ArcSight Investigate from an Event List" in the *ArcSight Command Center User's Guide*.

#### **Case Descriptions in a Separate Dialog**

Case descriptions now display in a separate, fully controllable dialog window so you can read the entire case description.

Refer to the chapter, "Cases" in the *ArcSight Command Center User's Guide* for details on cases.

#### **Storage Group - Ability to Manually Add Connectors**

The Command Center now allows you to manually add a connector that you specify using the connector ID provided through the Event Broker when you add a Storage Mapping.

Refer to the topic, "Adding a Storage Mapping" in the *ArcSight Command Center User's Guide*.

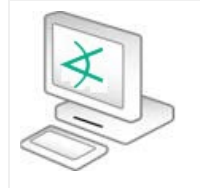

#### <span id="page-8-0"></span>**ArcSight Console Enhancements**

#### **Dark Theme**

The Console now provides the ability to switch the graphical interface to a dark theme. The dark theme reduces glare from the screen, therefore providing visual comfort in dark room environments.

Refer to the topic, "Changing the Console Display" in the *ArcSight Console User's Guide*.

#### **Advanced Selector for a Resource Attribute**

Some resources need a resource attribute. For example, a query viewer needs a query to get data from the database. The Advanced Selector button on source resources' Edit panel provides the option to search, then select the resource.

Refer to the topic, "Using the Advanced Selector While Editing Resources" in the *ArcSight Console User's Guide.*

#### **Recents and Favorites in Navigator Panel**

For active channels, actors, assets, and cases, the resource Navigator panel now includes two panels: Recents and Favorites. The Recents list is automatically populated, and you add resources to Favorites.

Refer to the topic, "Creating Shortcuts for Resources" in the *ArcSight Console User's Guide.*

#### **Integration with ArcSight Investigate**

- ArcSight Investigate
- ArcSight Investigate (Multiple Fields)

These options are enabled on the Console UI's active channel or the event details' Inspect/Edit panel if ESM is configured to integrate with ArcSight Investigate.

On the Console, the existing Investigate option associated with a specific event on an active channel is now renamed **Analyze in Channel**.

Additionally, there is a new integration command in /All Integration Commands/ArcSight Administration/ArcSight Investigate

- "Running ArcSight Investigate Searches" to run from an active channel or from the event details' Inspect/Edit panel.
- "Using the ArcSight Investigate Integration Commands" to define target parameters and search by source and destination, or by vendor and product.

Refer to the *ArcSight Investigate User's Guide* for general information about ArcSight Investigate.

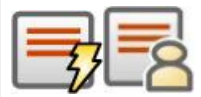

#### **Field-Based Active and Session Lists**

The **Address** data type was enhanced to support an IPv4 or IPv6 address value. IPv6 addresses are presented in simplified format, if applicable.

A new data type, **MAC address**, is added for MAC address values.

Refer to the topic, "List Authoring" in the *ArcSight Console User's Guide*.

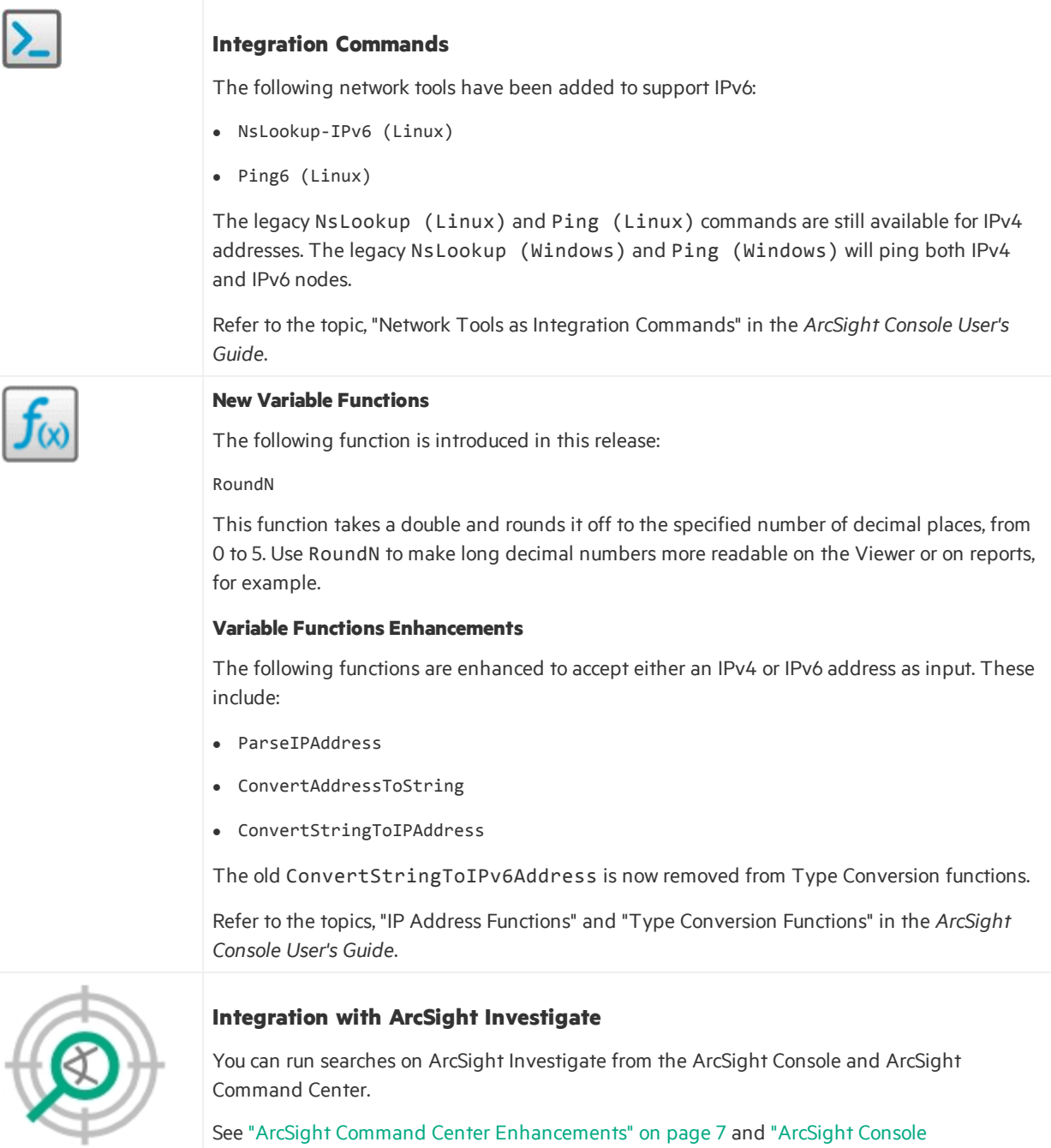

See "ArcSight Command Center [Enhancements"](#page-6-0) on page 7 and ["ArcSight](#page-8-0) Console [Enhancements"](#page-8-0) on the previous page for descriptions.

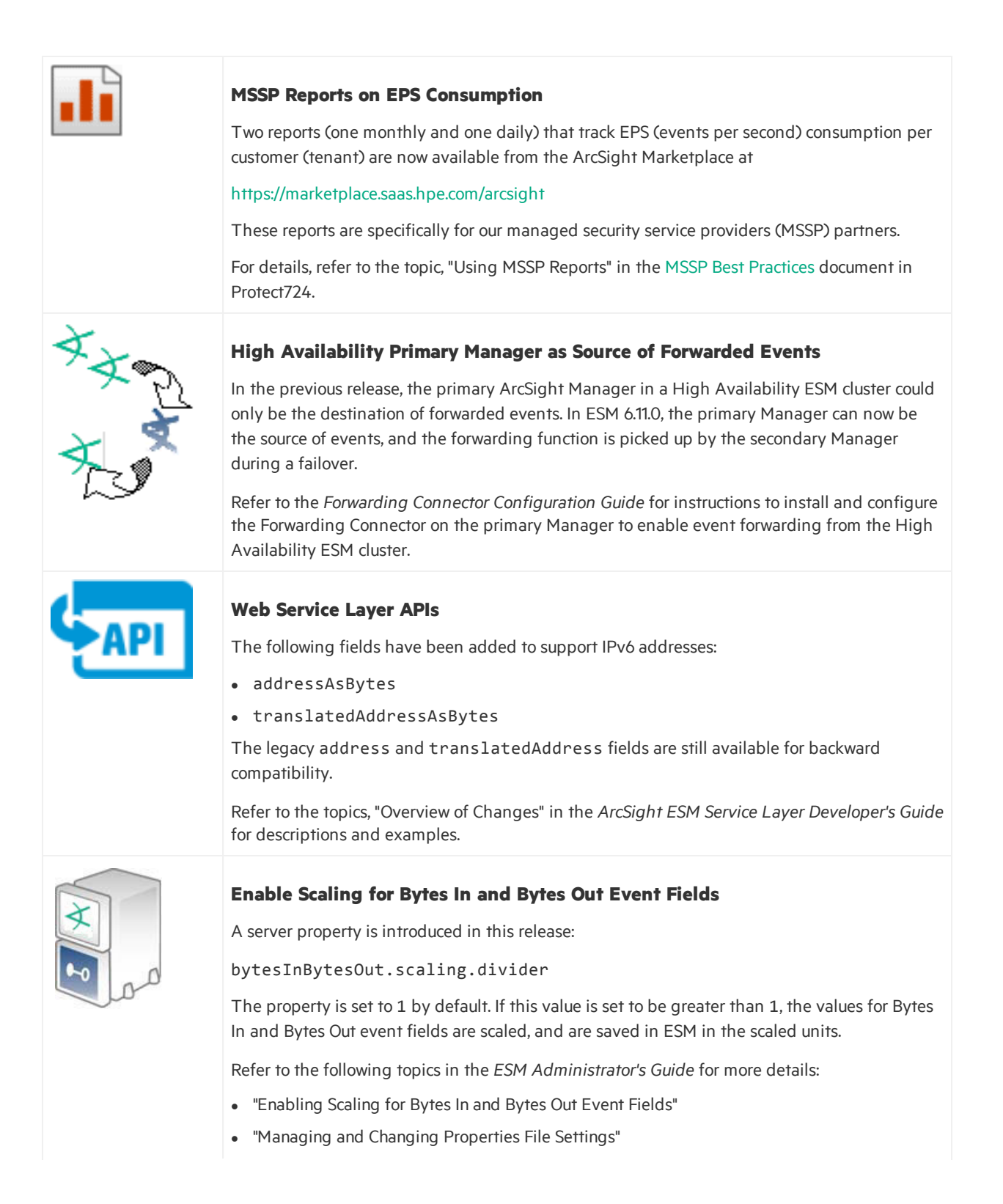

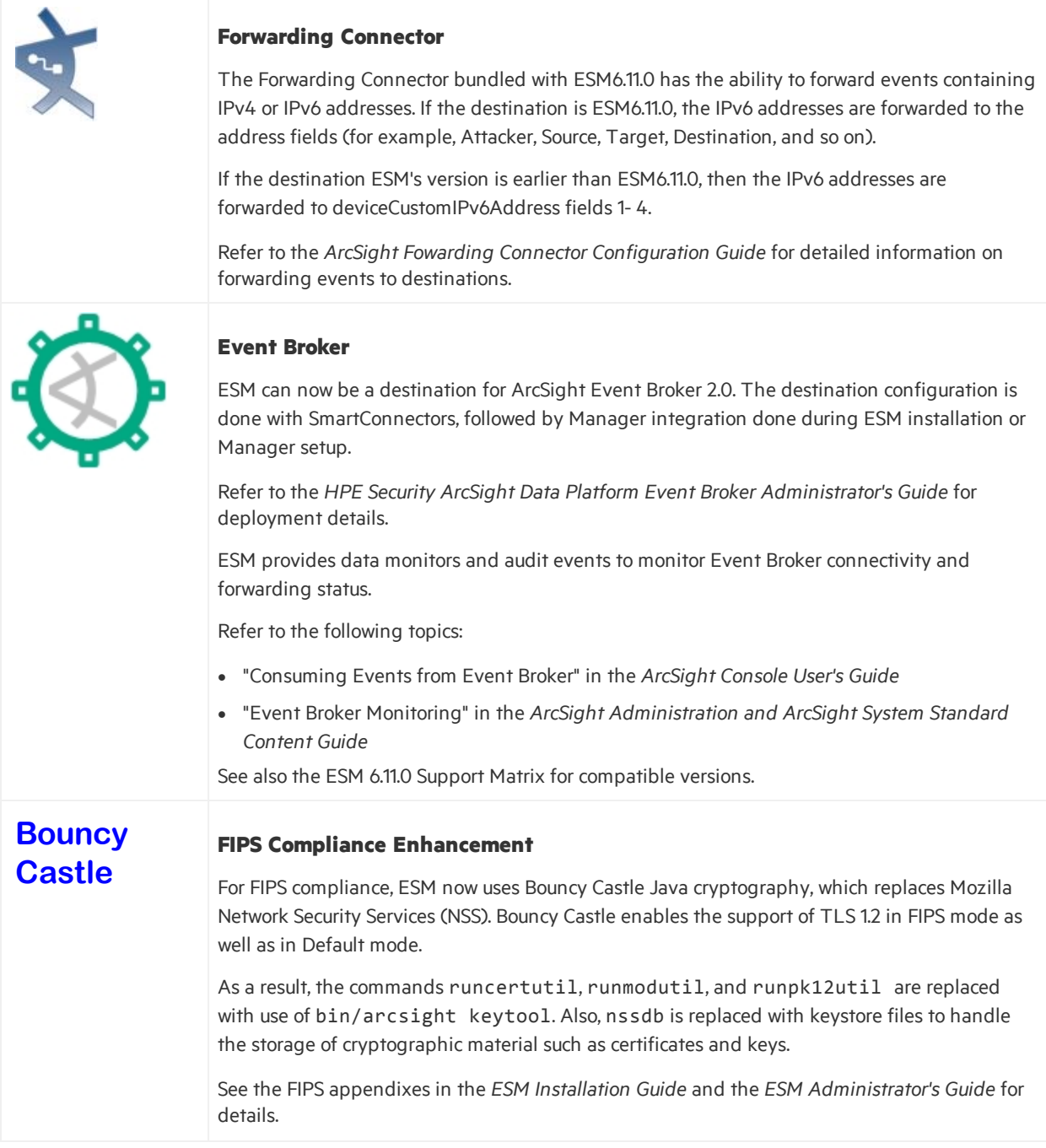

# <span id="page-12-0"></span>Verifying the Downloaded Installation Software

HPE provides a digital public key to enable you to verify that the signed software you received is indeed from HPE and has not been manipulated in any way by a third party.

Visit the following site for information and instructions:

<span id="page-12-1"></span>[https://h20392.www2.hpe.com/portal/swdepot/displayProductInfo.do?productNumber=HPLinuxCod](https://h20392.www2.hpe.com/portal/swdepot/displayProductInfo.do?productNumber=HPLinuxCodeSigning) [eSigning](https://h20392.www2.hpe.com/portal/swdepot/displayProductInfo.do?productNumber=HPLinuxCodeSigning)

# Upgrade Support

Direct upgrade to ESM 6.11.0 is supported from ESM 6.9.1c, with or without Patch 1, Patch 2, or Patch 3. HPE recommends upgrading to the latest supported patch before upgrading to ESM 6.11.0. Refer to the *ESM Upgrade Guide* for more details.

<span id="page-12-2"></span>For details on supported platforms, refer to the HPE ArcSight ESM Support Matrix available on Protect 724 [\(https://www.protect724.hpe.com\)](https://www.protect724.hpe.com/).

# Geographical Information Update

<span id="page-12-3"></span>This version of ESM includes an update to the geographical information used in graphic displays. The version is GeoLite2-City\_20170201 (ipdataV6.mmdb file).

# Vulnerability Updates

This release includes recent vulnerability mappings from the February 2017 Context Update.

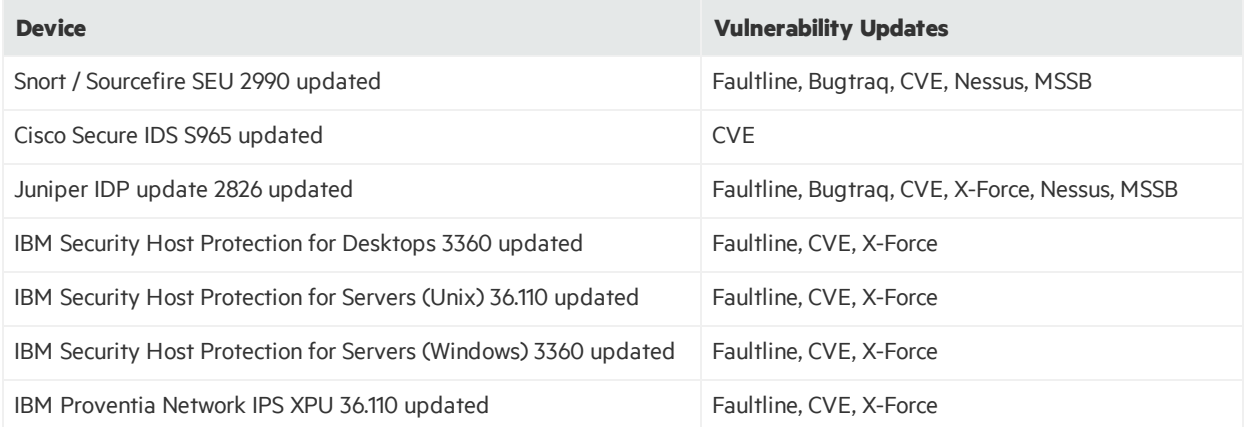

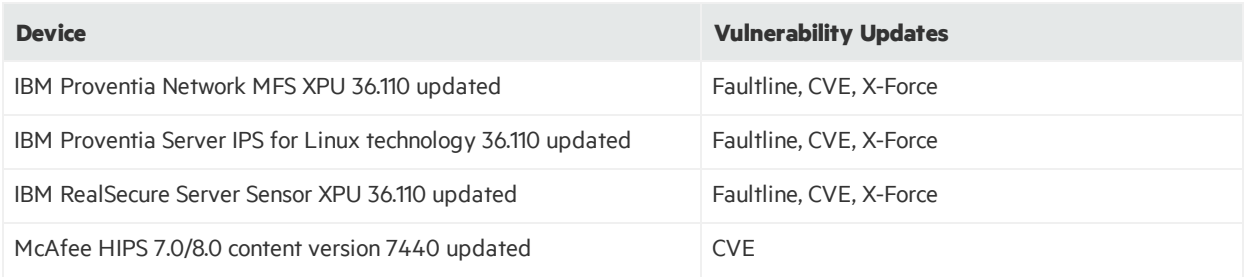

# <span id="page-13-0"></span>Supported Versions for Distributed Searches

Distributed searches are supported from ESM 6.11.0 to the following versions of ESM and Logger peers:

- $\bullet$  ESM 6.11.0
- $\cdot$  ESM 6.9.1c
- $\cdot$  ESM 6.8c
- $\bullet$  Logger 6.3
- Logger 6.2 Patch 1

The only version that supports IPv6 connectivity and IPv6 data search is ESM 6.11.0.

<span id="page-13-1"></span>For more information about distributed searches, look at the *ArcSight Command Center User's Guide* topic "Searching Peers(Distributed Search)."

# Supported Platforms

See the ESM Support Matrix document available on Protect 724 [\(https://www.protect724.hpe.com/docs/DOC-3210](https://www.protect724.hpe.com/docs/DOC-3210)) for details on ESM 6.11.0 platform and browser support.

# <span id="page-13-2"></span>Supported Languages

These languages are supported by ESM:

- $\bullet$  English
- French
- Japanese
- Simplified Chinese
- Traditional Chinese
- Korean
- Russian

## <span id="page-14-1"></span><span id="page-14-0"></span>Usage Notes

## <span id="page-14-2"></span>ArcSight Command Center

## Changes to the ArcSight Command Center

Some functions were removed from the ArcSight Command Center UI because these functions are covered either through the ArcSight Console or through ArcSight commands.

### <span id="page-14-3"></span>User Management

In previous releases, the ArcSight Command Center supported the ability to configure users, user groups, and permissions. These options are no longer available on the ArcSight Command Center UI.

Instead, use the ArcSight Console to manage users, user groups, and user group permissions. Refer to the following topicsin the *ArcSight Console User's Guide*:

- Managing Users
- <span id="page-14-4"></span>• Managing Permissions

### Connector Management

In previous releases, the ArcSight Command Center supported the ability to configure registered SmartConnectors. This is no longer available on the ArcSight Command Center UI.

Instead, use the ArcSight Console to configure registered SmartConnectors. Refer to the topic, "Managing SmartConnectors" in the *ArcSight Console User's Guide*.

### <span id="page-14-5"></span>Server Management

In previous releases, the ArcSight Command Center UI provided options to configure the server, which includes, enabling notifications, setting up external mail servers, authentications, license management, Manager heap size configurations, and so on.

You can perform ESM server management tasks through commands like managersetup. Refer to the *ESM Administrator's Guide* for information pertaining to server configurations.

## <span id="page-14-6"></span>Menu Items Inaccessible in ArcSight Command Center Resized Window

For displaying the Command Center, use a monitor that has a width of at least 1450 pixels. This is the minimum width needed to display all of the top-menu items. This minimum width also applies on a larger monitor when reducing the size of the browser window.

## <span id="page-15-0"></span>Scroll Bar Issues with Google Chrome and Apple

When using the Chrome or Safari browser to use the ArcSight Command Center, scroll bars may appear inside the data grid on the Storage Mapping tab when the page isloaded for the first time. Adding another row eliminates the scroll bars. Subsequently, adding or deleting rows works as expected.

<span id="page-15-1"></span>To avoid this issue, use either Internet Explorer or Firefox.

## Viewing Search Results in a Chart on ArcSight Command Center

If you are not getting search resultsin a chart on the ArcSight Command Center, you need the Adobe Flash Player plugin on your browser. This issue was found in the following browsers:

- Firefox ESR 45.7.0 on RHEL and Windows 2012 R2
- <span id="page-15-2"></span> $\bullet$  IE 11 on Windows 2012 R2

## <span id="page-15-3"></span>ArcSight Console

## ArcSight Console Dark Theme on Windows

On the ArcSight Console, you can switch from the default daylight theme to dark theme. The dark theme is to reduce glare if you are using the Console in a dark room environment.

Windows Classic theme is not supported for the dark theme on ArcSight Console. For Windows, use the Basic theme.

For general instructions on how to switch from default to dark theme on the Console, see the topic "Changing the Console Display" in the *ArcSight Console User's Guide*.

## <span id="page-15-4"></span>Events from Event Broker

If you are viewing events on an active channel, you can double-click a specific event to get more event details from the Event Inspector.

One of the details you can select on Event Inspector is Agent ID. If you click Agent ID, you may get the following message:

Unable to load resource as this event was likely consumed via Event Broker

Thisis expected behavior. There is no associated resource for events consumed from Event Broker.

## <span id="page-16-0"></span>Using Windows 10

The ArcSight Console for ESM 6.11.0 is supported on Windows 10. The recommended processors for Windows10 are either Intel Xeon x5670 or Intel Core i7.

For ArcSight Console in Windows10, use Internet Explorer as your preferred browser. This preference is set during Console installation time; or after Console installation using the User Preferences setting for Program Preferences.

<span id="page-16-1"></span>See also "Using the Edge [Browser"](#page-16-1) below for related information.

## Using the Edge Browser

- The ArcSight Console Help does not support Edge as the preferred browser. See also ["Using](#page-16-0) [Windows10"](#page-16-0) above for related information.
- The Tools command does not work with the Edge browser due to a certificate issue.
- On the ArcSight Console and ArcSight Command Center, viewing PDF reports on the Edge browser is not supported. Either view the PDF report in Internet Explorer, or output the report in HTML format.

## <span id="page-16-2"></span>Resource Validation

Resource validators for IP and MAC address data have been tightened. After an upgrade, any resources containing incorrect IP addresses or address ranges will be invalidated. The same goes for non-unique MAC addresses. You need to rebuild the invalidated resource with the correct addressformats.

You should also look at ESM packages created in previous releases, which may contain assets with the wrong address formats. These can be fixed after importing into this release.

<span id="page-16-3"></span>For information on supported IP addressrange formats, refer to the *ArcSight Console User's Guide*'s topic on "IP Address Ranges."

## ESM and Logger Connectivity

<span id="page-16-4"></span>ESM in dual stack mode, preferred IPv4/IPv6 will connect with Logger 6.3 or earlier releases. ESM in pure IPv6 mode will not connect with Logger 6.3 or earlier releases.

## Configuring Emails for Transport Layer Security

Starting in ESM 6.11.0 there is a server property (email.tls.desired) for SMTP servers configured to use Transport Layer Security (TLS).

If your SMTP server is configured to use TLS, you do not need to do anything because, by default, this property is set to true.

If your SMTP server is not set to use TLS, then add the property email.tls.desired=false to the sever.properties file. See the topic, "Managing and Changing Properties File Settings" in the *ESM Administrator's Guide* for information on editing the server.propertiesfile.

If the TLS configurations do not match:

- SMTP server uses TLS and email.tls.desired=false, emails are sent without TLS.
- SMTP server does not useTLS and email.tls.desired=true, emails are not sent.

<span id="page-17-0"></span>If emails fail for any reason, they are not resent.

## SSL Client Authentication After Upgrading to ESM 6.11.0

This is applies to those who are upgrading to ESM 6.11.0 from ESM 6.9.1 (no patches) with SSL Client Authentication, and you have used keytoolgui to generate the keypairs and certificates. After upgrading to ESM 6.11.0, re-generate the certificates before you re-start services.

**Note:** In FIPS mode, you cannot use the keytoolgui. Refer to the *ESM Administrator's Guide* for instructions on regenerating keypairs and certificates.

## <span id="page-17-1"></span>Actor Model Import Connector

The Actor Model Import Connector for Microsoft Active Directory allows you to develop a model import connector to import actor model data. The Actor Model Import Connector for Microsoft Active Directory to install for ESM 6.11.0 is version 7.5.0.7988.0. This new connector can be configured in a dualstack or pure IPv6 environment. Refer to the *Actor Model Import Connector for Microsoft Active Directory Configuration Guide*.

The old model import connectors can work with ESM 6.11.0 provided those old versions connect to ESM 6.11.0 on dual stack mode using the preferred IPv4 option.

See the ESM Support Matrix document available on the Protect 724 site for details on ESM 6.11.0 supported platforms.

**Caution:** Install and use the Actor Model Import Connector for Microsoft Active Directory that is provided with the ESM 6.11.0 release. That is the version of the connector that is tested and certified to work with ESM 6.11.0. Do not use previously-supplied versions of the Actor Model Import Connector for Microsoft Active Directory with ESM 6.11.0.

## <span id="page-18-0"></span>Asset Model Import FlexConnector

The Asset Model Import FlexConnector supports the ability to create and manage the Asset Model within ESM. The Asset Model Import FlexConnector allows you to develop a model import connector to import asset model data from a file. This enables you to create and maintain ESM Network Model data and keep the data in sync with the data in your Asset Management system. The Asset Model Import FlexConnector to install for ESM 6.11.0 is version 7.5.0.7987.0. This new connector can be configured in a dualstack or pure IPv6 environment. Refer to the *Asset Model Import FlexConnector Developer's Guide*.

Earlier Asset Model Import Connector versions enabled the creation of IPv4 assets. This new version enables the creation of both IPv4 and IPv6 assets.

The old model import connectors can work with ESM 6.11.0 provided those old versions connect to ESM 6.11.0 on dual stack, using the preferred IPv4 option.

See the ESM Support Matrix document available on the Protect 724 site for details on 6.11.0 supported platforms.

**Caution:** Install and use the Asset Model Import FlexConnector that is provided with the ESM 6.11.0 release. That is the version of the connector that is tested and certified to work with ESM 6.11.0. Do not use previously-supplied versions of the Asset Model Import FlexConnector with ESM 6.11.0.

## <span id="page-18-1"></span>Forwarding Connector

The ArcSight Forwarding Connector can receive eventsfrom a source Manager and then send them to a secondary destination Manager, an ArcSight Logger, or a non-ESM destination. The Forwarding Connector to install for ESM 6.11.0 is version 7.5.0.7986.0. Only the Linux executable appliesto ESM 6.11.0.

The Forwarding Connector is capable of forwarding events with IPv4 or IPv6 addresses. If the destination ESM supports both IPv4 and IPv6 addresses, then the address fields like Attacker, Source, Target, and so on, will be used. If the destination does notsupport IPv6 addresses, then the deviceCustomIPv6Addressfields1-4 will be used.

See the ESM Support Matrix document available on the Protect 724 site for details on ESM 6.11.0 supported platforms.

## <span id="page-18-2"></span>Localization

In some locales, some text strings may not be translated and display in English. These untranslated strings do not affect functionality.

## <span id="page-19-0"></span>ESM Peer Certification for Content Synchronization

Peering is automatically mutual, so a group of peers may be enabled from a single Manager. Content Management is certified with up to five subscribers, with one additional Manager as a publisher.

**Caution:** For ESM content synchronization, only ESM peers of the same version are supported. Application of Service Packs, Patches and Hotfixes alter version numbers. You should carefully consider the impact to synchronization during change management.

For information about content management, refer to the following:

- "Creating or Editing Packages" and "Supported Package Resources for Content Synchronization" in the *ArcSight Console User's Guide*
- <span id="page-19-1"></span><sup>l</sup> "Content Management" and "Configuring Peers" in the *ArcSight Command Center User's Guide*

## 90Meter Cards and Firefox Browser

If you are using Firefox 45.1.1 with 90 Meter cards for authentication, you may encounter an error stating that x86\litpkcs11.dll is not supported. If this occurs, contact the 90Meter vendor's support for additional assistance in configuring Firefox to resolve this issue.

**Caution:** Do not use Firefox 45 and later with Windows 8.1 Enterprise. Use Firefox v38.0.1 ESR instead.

<span id="page-19-2"></span>For information on 90Meter cards supported in ESM releases, refer to the ESM 6.11.0 Support Matrix.

## Payment Card Industry Data Security Standard (PCI-DSS) Compliance for Peering

For compliance with the Payment Card Industry Data Security Standard (PCI-DSS), use TLS 1.2. Note that all ESM/Logger instances that are peered together must implement ESM 6.11.0 and Logger 6.4 to achieve PCI-DSS compliance. For details on TLS support, see the topic TLS Support in the *ESM Installation Guide*.

## <span id="page-19-3"></span>Running ArcSight Investigate Searches

ESM 6.11.0 has a set of supported browsers in the ESM Support Matrix [\(https://www.protect724.hpe.com/docs/DOC-3210](https://www.protect724.hpe.com/docs/DOC-3210)). These refer only to browsersfor use with the ArcSight Command Center. If you are running ArcSight Investigate 1.0 searches, use only the browsers mentioned in the section "ESM Support of Other ArcSight Products/Components" in the ESM Support Matrix. Locate the line item for ArcSight Investigate 1.0.

### **General search instructions**

• If the search query is on an empty field that is an Integer or Number data type, the query should be of the format

<*FieldName*> = 0,None for example sourcePort = 0,None

- When launching ArcSight Investigate integration command, use the default port 443, unless the port is configured differently.
- If you are a non-administrator user in ArcSight Investigate, you may not be authorized to view certain field values. If you are searching such fields, you willsee an Unknown column error. If you are a non-administrator user in ArcSight Investigate and you are not authorized to execute a search query, you will see an error that says you are not authorized.
- If you open multiple browser sessions for ArcSight Investigate searches, you will eventually observe slowness in browser response. The threshold is from 5 to 6 sessions. If you open more than that, you should close some browsers.
- ArcSight Investigate search results are case-insensitive. That is by design.

### **Searching for Attacker Address and Target Address Based on Originator**

Thisinformation appliesto ArcSight Investigate searches executed from the ArcSight Console and from the ArcSight Command Center. The ESM derived fields Attacker Address and Target Address are not found in ArcSight Investigate. Instead, ArcSight Investigate uses the primary fields Source Address and Destination Address.

Assume these values for the following fields:

```
Attracker Address = 1.1.1.1Target Address = 2.2.2.2
Source Address = 1.1.1.1
Destination Address = 2.2.2.2
```
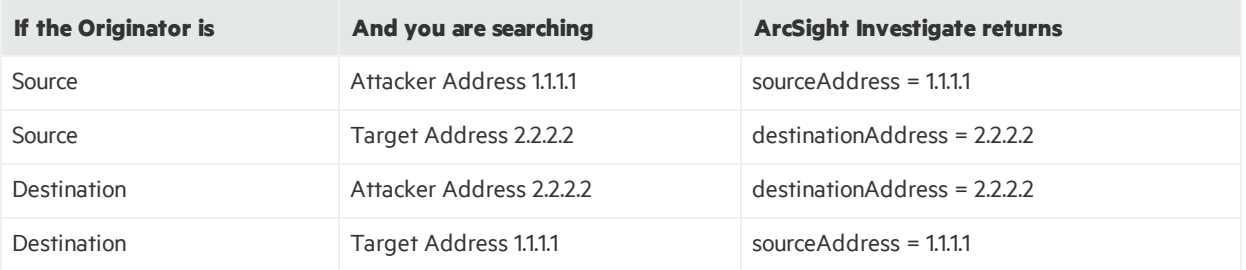

### **Searching for Empty Fields**

Thisinformation appliesto ArcSight Investigate searches executed from the ArcSight Console and from the ArcSight Command Center.

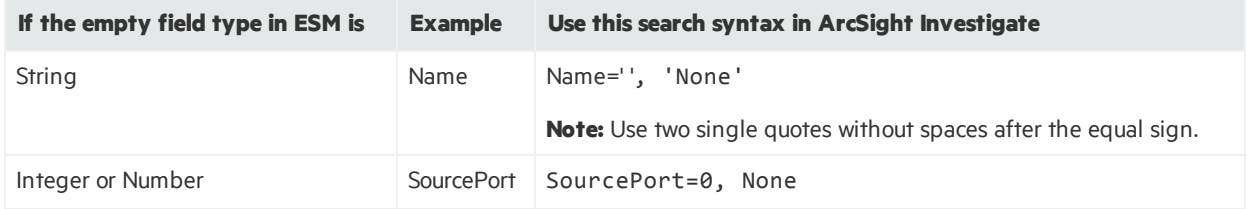

### **Permissions for searches**

- If you are a non-administrator user in ArcSight Investigate, you may not be authorized to view certain field values. If you are searching such fields, you willsee an Unknown column error.
- If you are a non-administrator user in ArcSight Investigate and you are not authorized to execute a search query, you will see an error that says you are not authorized.

For more information, refer to the *ArcSight Investigate Administrator's Guide*.

### **Russian characters**

Russian characters are not supported in ArcSight Investigate searches. Consult the ArcSight Investigate documentation for updates on this behavior.

### **Search error due to complex characters**

Some field values with complex characters may instruct you to fix the query manually.

When invoking ArcSight Investigate searches from ESM with values that contain both single and double quotes, truncate the value in the ArcSight Investigate Search Input after the second quote symbol. For example, if you ESM value of the Name field is:

my\_esm\_value'with"single'and"double\_quotes

and it got inserted into Investigate as:

Name = 'my esm value'with"single'and"double quotes

then truncate it after the single quote:

Name= 'my\_esm\_value'

and replace = with starts with:

Name starts with 'my\_esm\_value'

### **Supported ESM fields**

Below is a list of ESM fields that are supported in ArcSight Investigate searches. For ESM fields that are not on thislist, the right-click Investigate options are disabled.

### **Search error with multiple sessions**

When you open multiple search sessions, one after the other, you may eventually encounter the error

Fix Error in Query First Unknown Column Name

When this happens, close some browser tabs and try again.

### **List of ESM Fields Supported in ArcSight Investigate Searches**

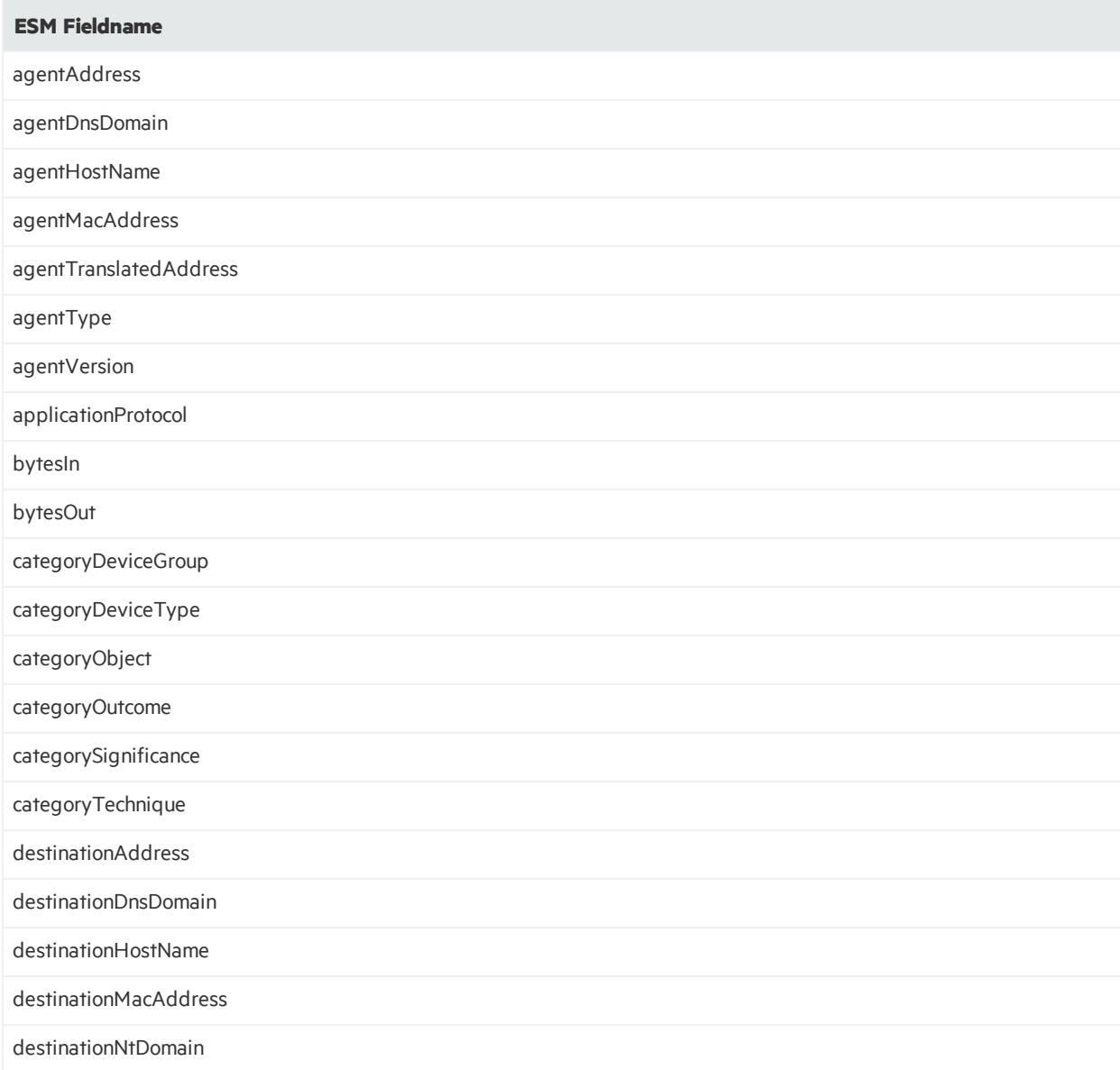

## **List of ESM Fields Supported in ArcSight Investigate Searches, continued**

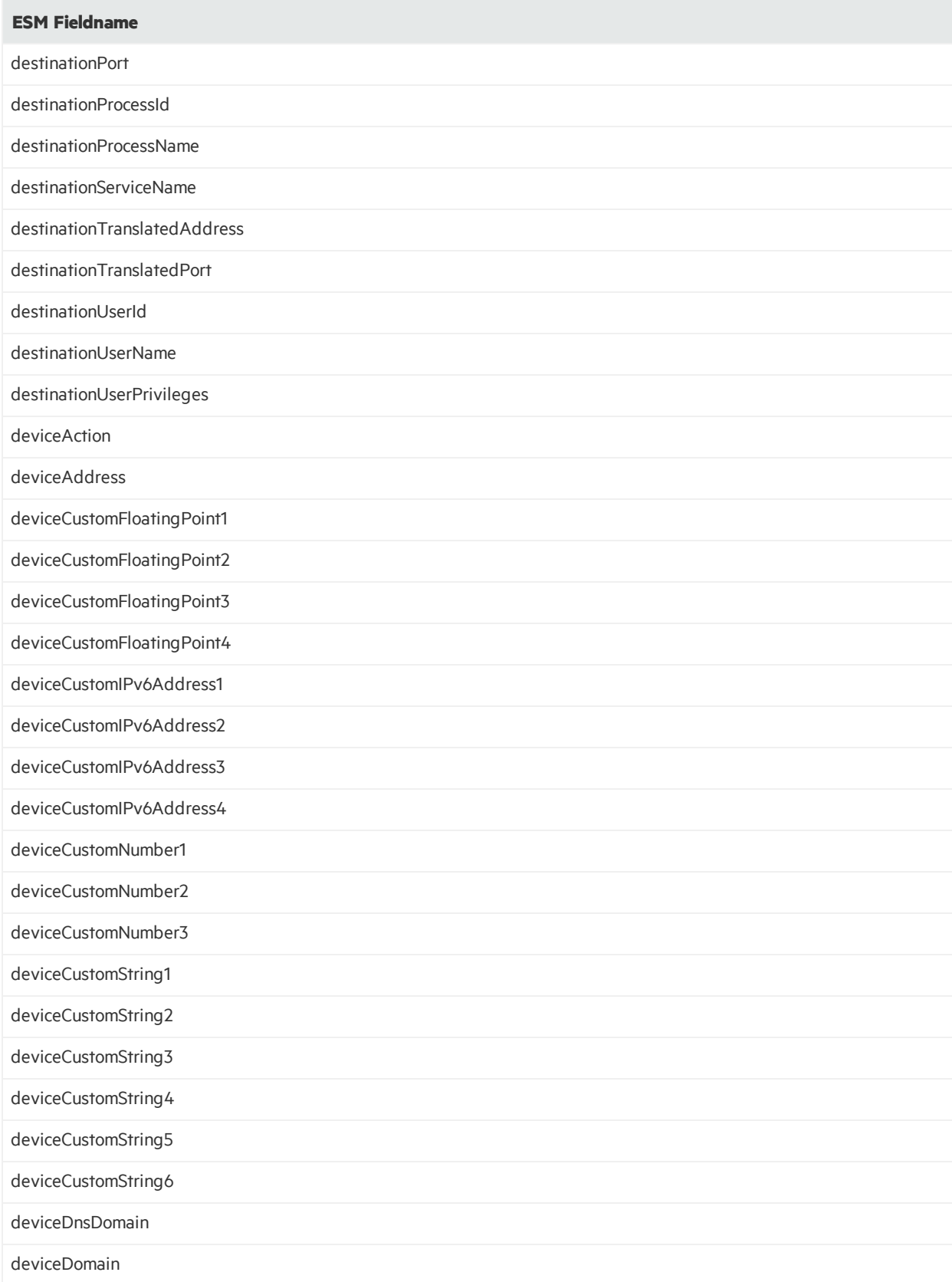

## **List of ESM Fields Supported in ArcSight Investigate Searches, continued**

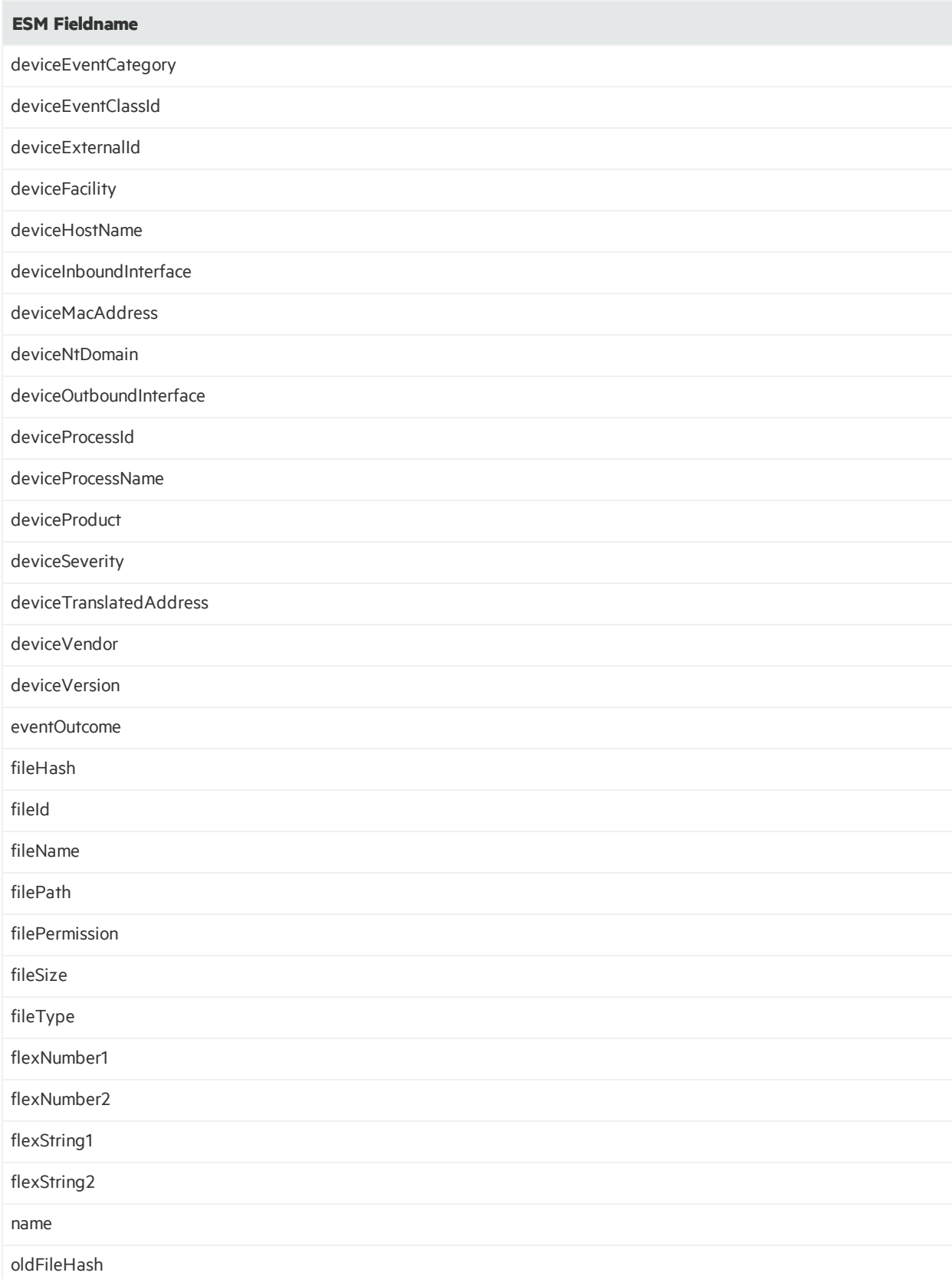

### **List of ESM Fields Supported in ArcSight Investigate Searches, continued**

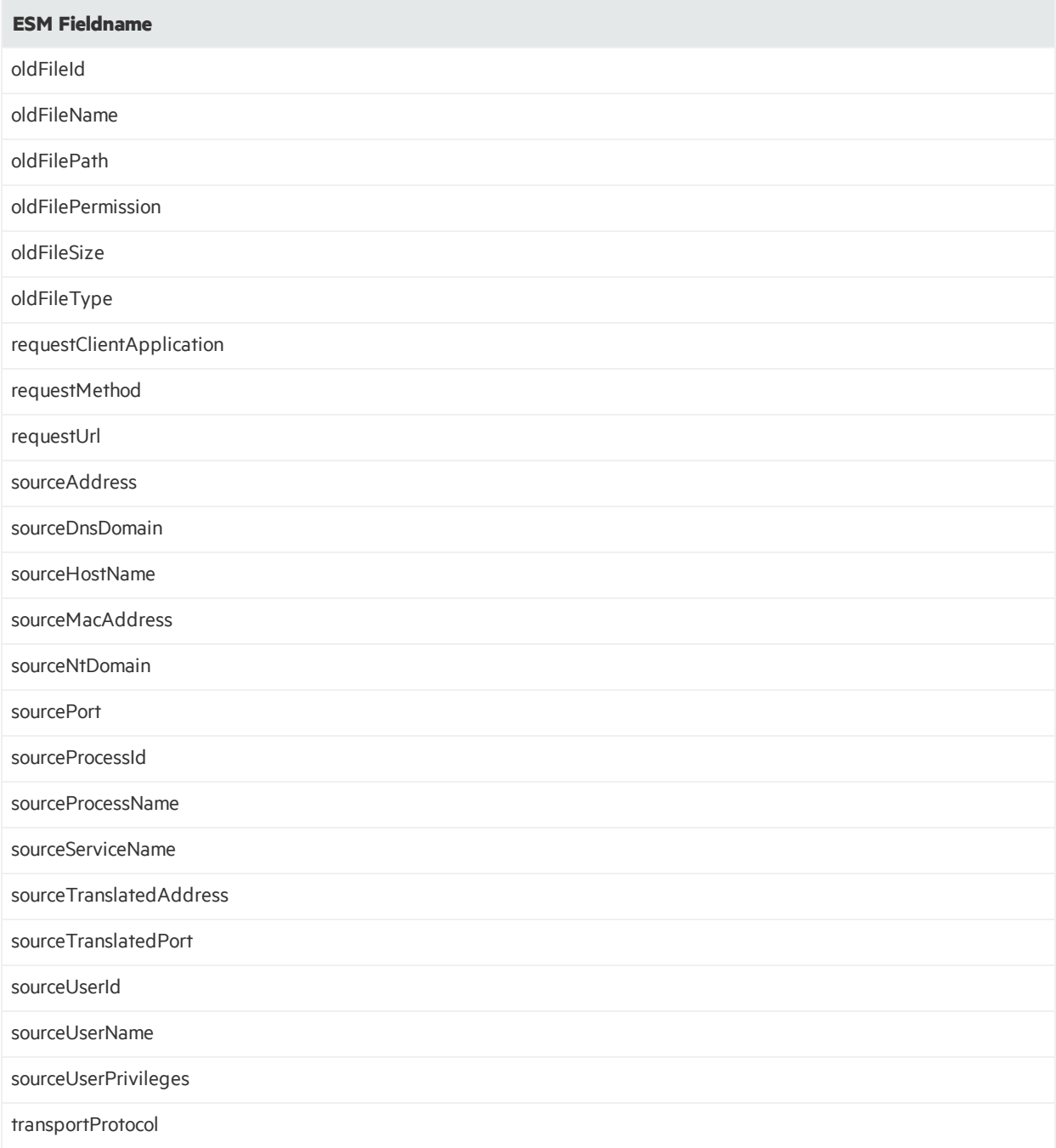

# <span id="page-25-0"></span>Unsupported Features in This Release

### **The following features are either not supported in this release and no longer available.**

- Superindexes
- TRM integration commands from the ArcSight Console
- The NSP device listener as a Destination option in the Forwarding Connector.
- Content sync with older ESM versions is no longer supported.
- The Java Authentication and Authorization Service (JAAS) external authentication mechanism is no longer supported.
- ArcSight IdentityView Solution

### **The following are not supported in IPv4 and IPv6 environments:**

- ESM 6.x Migration Tool, G7 to G9 ESM Express appliance
- ESM 6.x Migration Tool, G8 to G9 ESM Express appliance
- Resource Migration from ESM 5.x
- Event Data Transfer tool to Hadoop systems, including use of Hadoop Connector
- **ArcSight Risk Insight**
- Reputation Security Monitor (RepSM) 1.5x Solution, including use of RepSM Model Import Connector 7.1.7.7607.0
- Integration with HPE Service Manager, including use of the ArcSM connector
- Threat Central Solution, including use of Threat Central Model Import Connector

### **Using external authenticators in pure IPv6 environment is not supported**

If Active Directory, LDAP, or RADIUS isinstalled in a pure IPv6 environment, communications are *not* supported with ESM (pure IPv6 or dual stack environment).

However, if Active Directory, LDAP, or Radius is installed in dual stack, communications *are* supported with ESM (pure IPv6 or dual stack).

### **The following integrations are not supported in a pure IPv6 environment:**

- External links to Console Help
- Integration with HPE OM and HPE OMi
- Integration with ArcSight Event Broker 2.0 or ArcSight Investigate 1.0

### **ESM Integrations:**

The following ESM integrations are notsupported. If you are using any of the following, *do not upgrade* to ESM 6.11.0:

- Integration with iDefense. Do not run the idefensesetup command to launch the iDefense wizard.
- Integration with BMC Remedy, including use of the ArcRemedyClient connector
- Integration with Risk Insight

### **ESM Service Layer APIs:**

- The following deprecated methods have been removed from the ESM Service Layer APIs:
	- <sup>o</sup> public List insertResources(List resources, int relationshipType, R parent) throws ServiceException;
	- <sup>o</sup> public List findAll() throws ServiceException; public boolean containsDirectMemberByName1 (String groupId, String targetId, String name) throws ServiceException;
	- <sup>o</sup> public boolean containsDirectMemberByName(String groupId, String targetId) throws ServiceException;
	- <sup>o</sup> public boolean containsDirectMemberByNameOrAlias1(String groupId, String targetId, String alias, String name) throws ServiceException;

# <span id="page-28-0"></span>Fixed Issues

The following issues are fixed in this release.

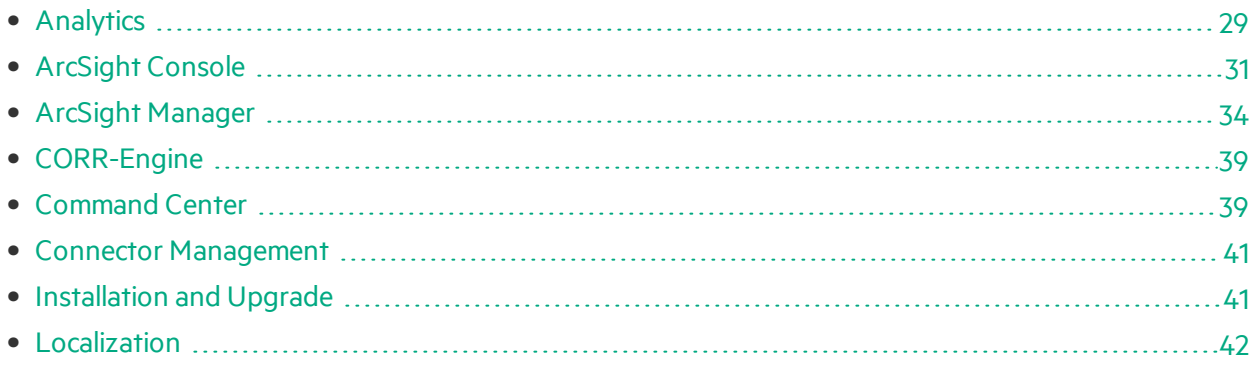

# <span id="page-28-1"></span>Analytics

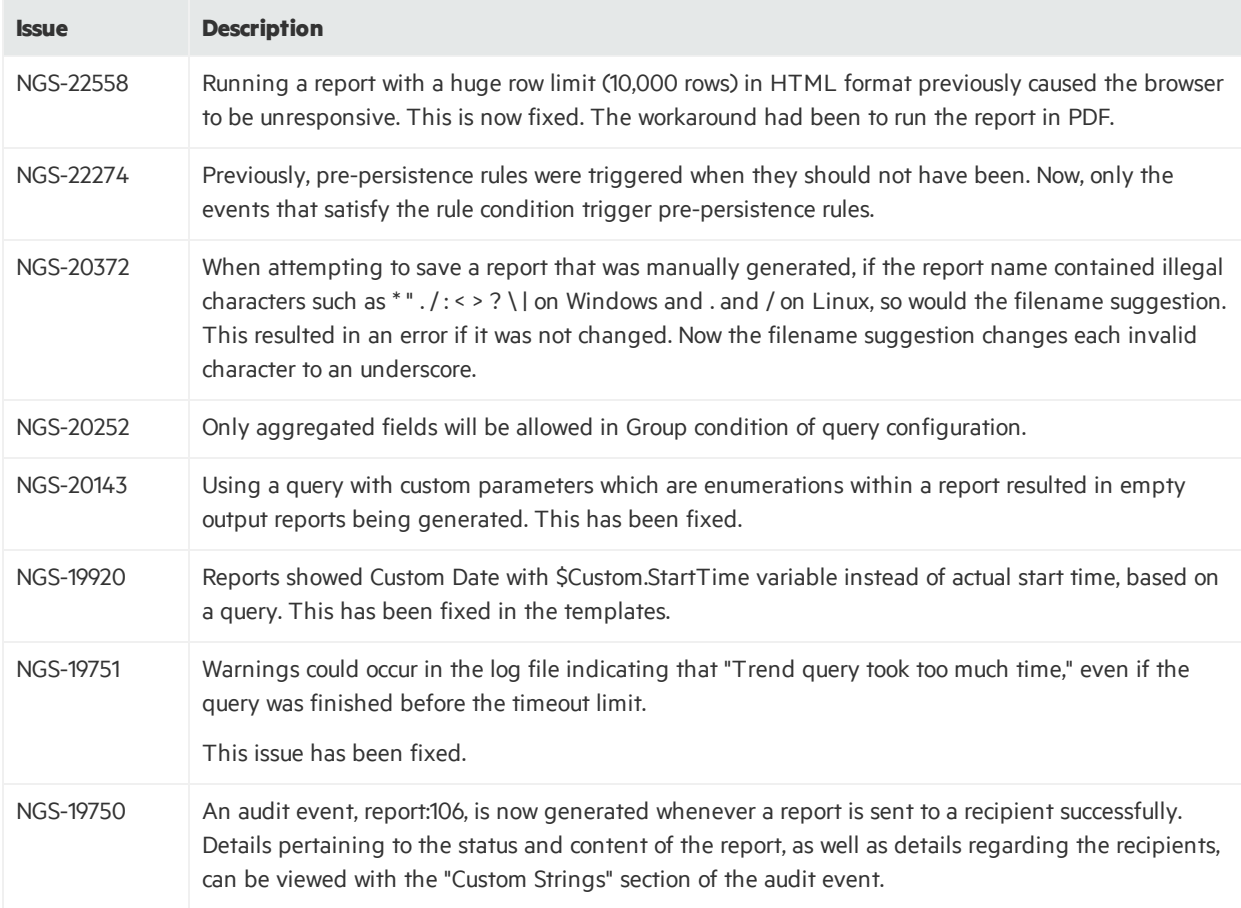

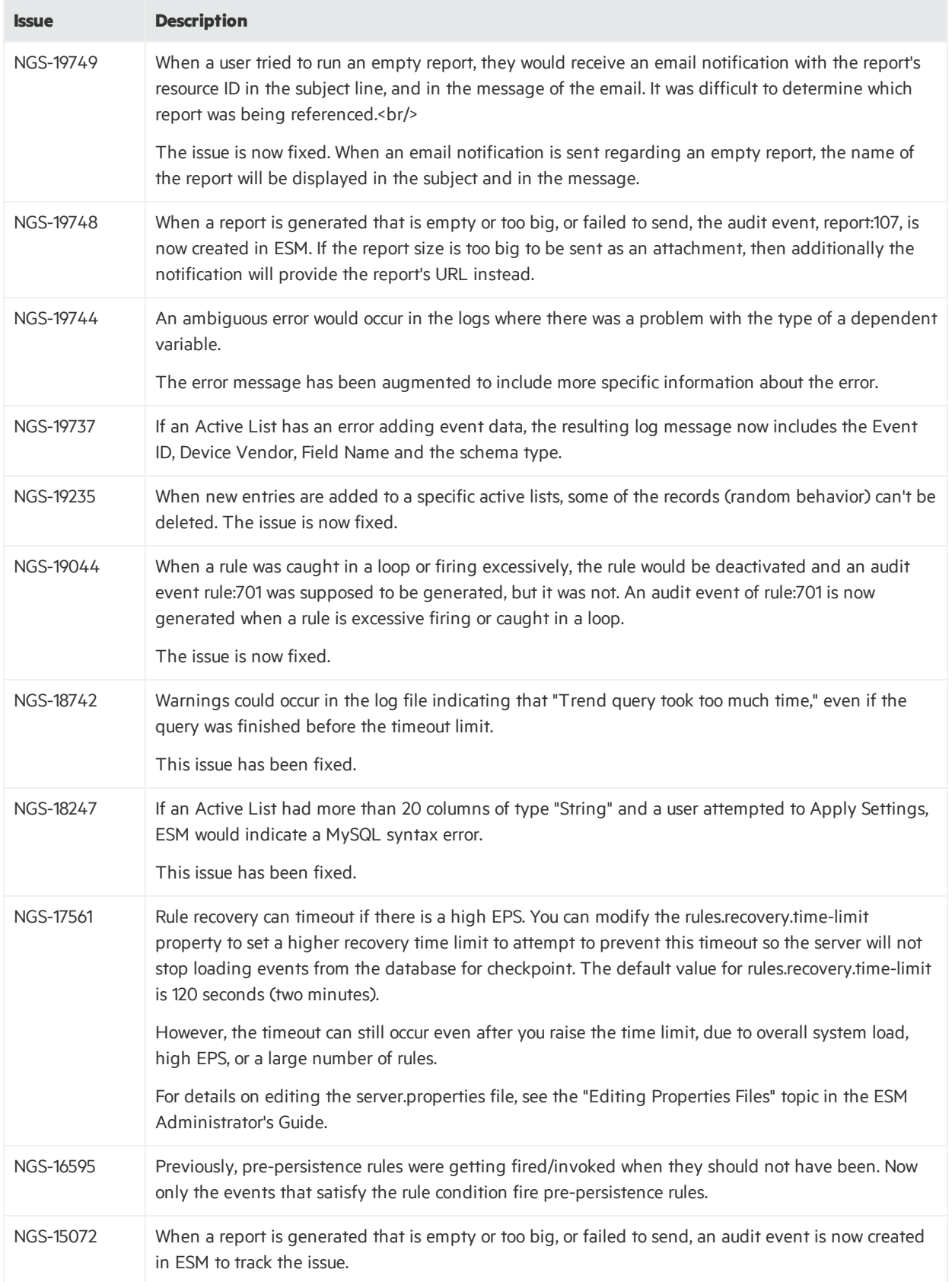

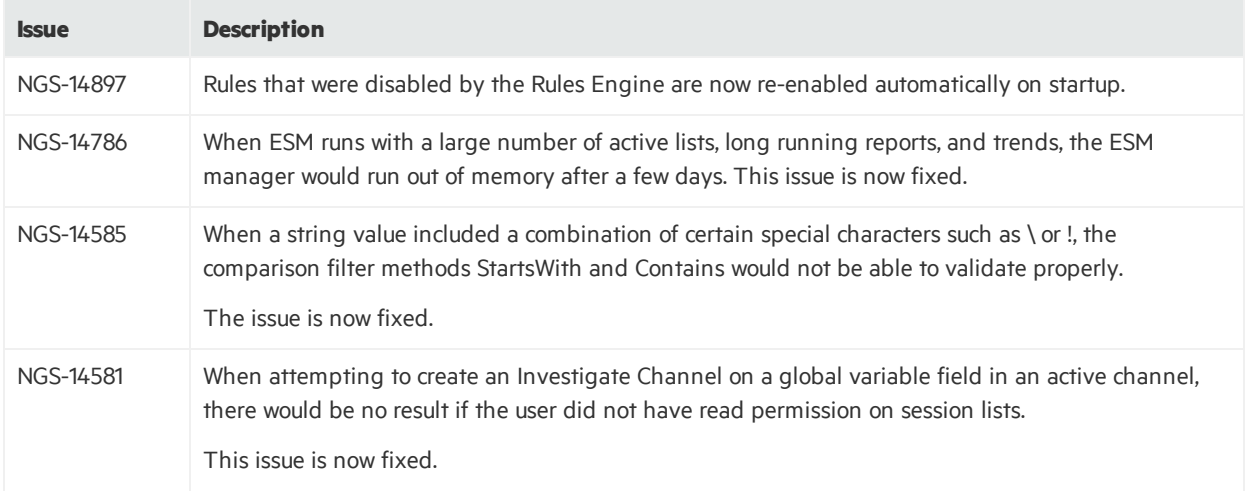

# <span id="page-30-0"></span>ArcSight Console

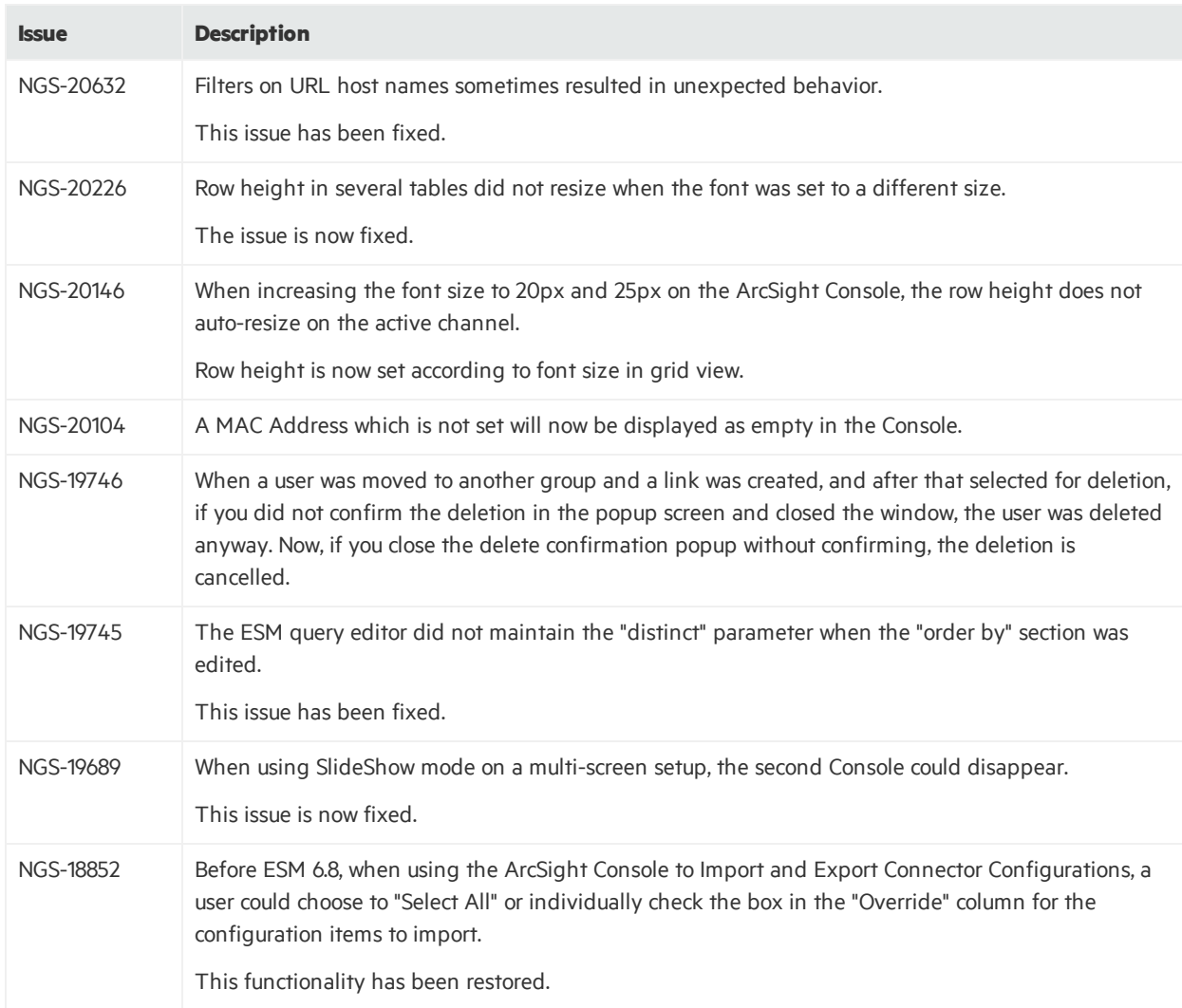

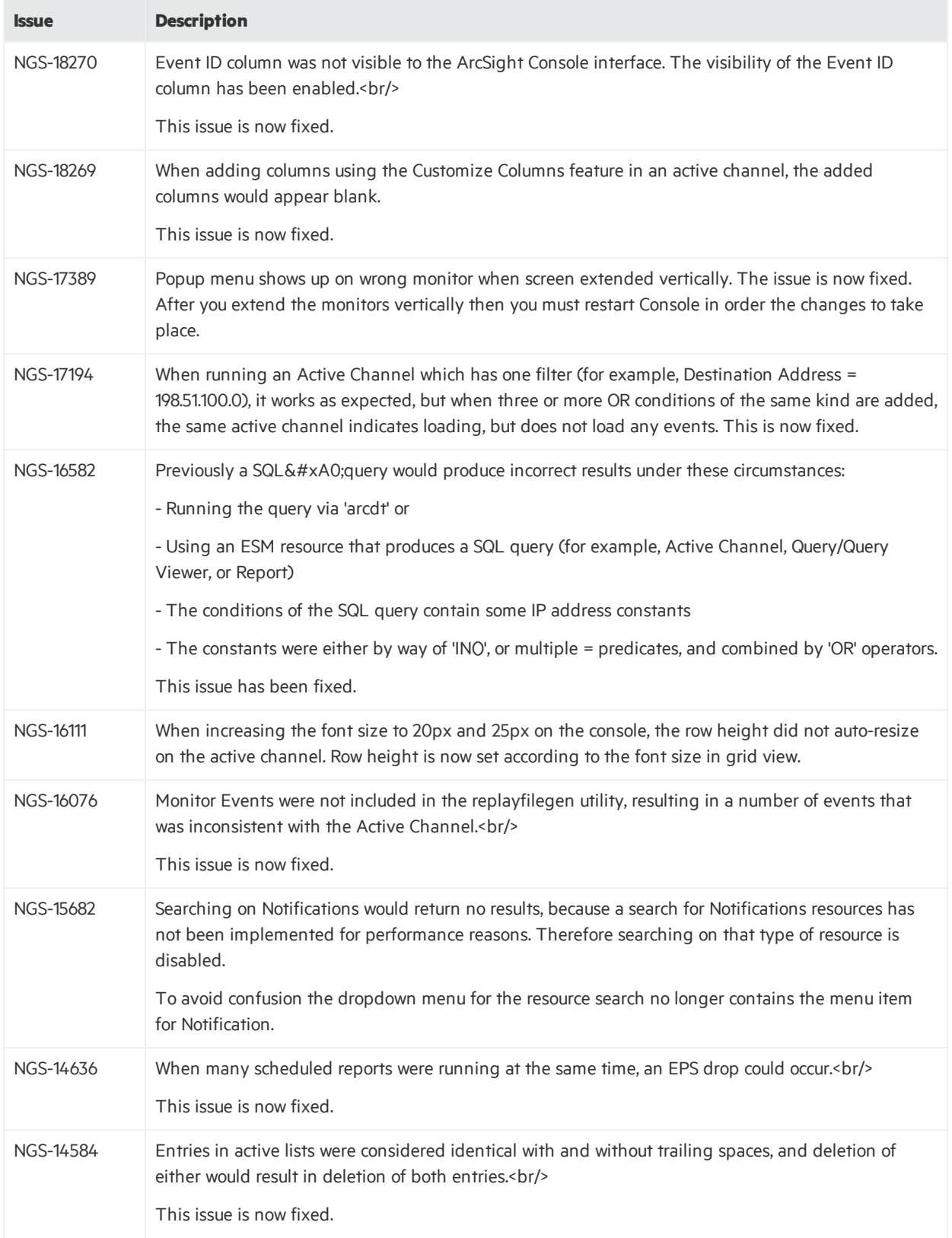

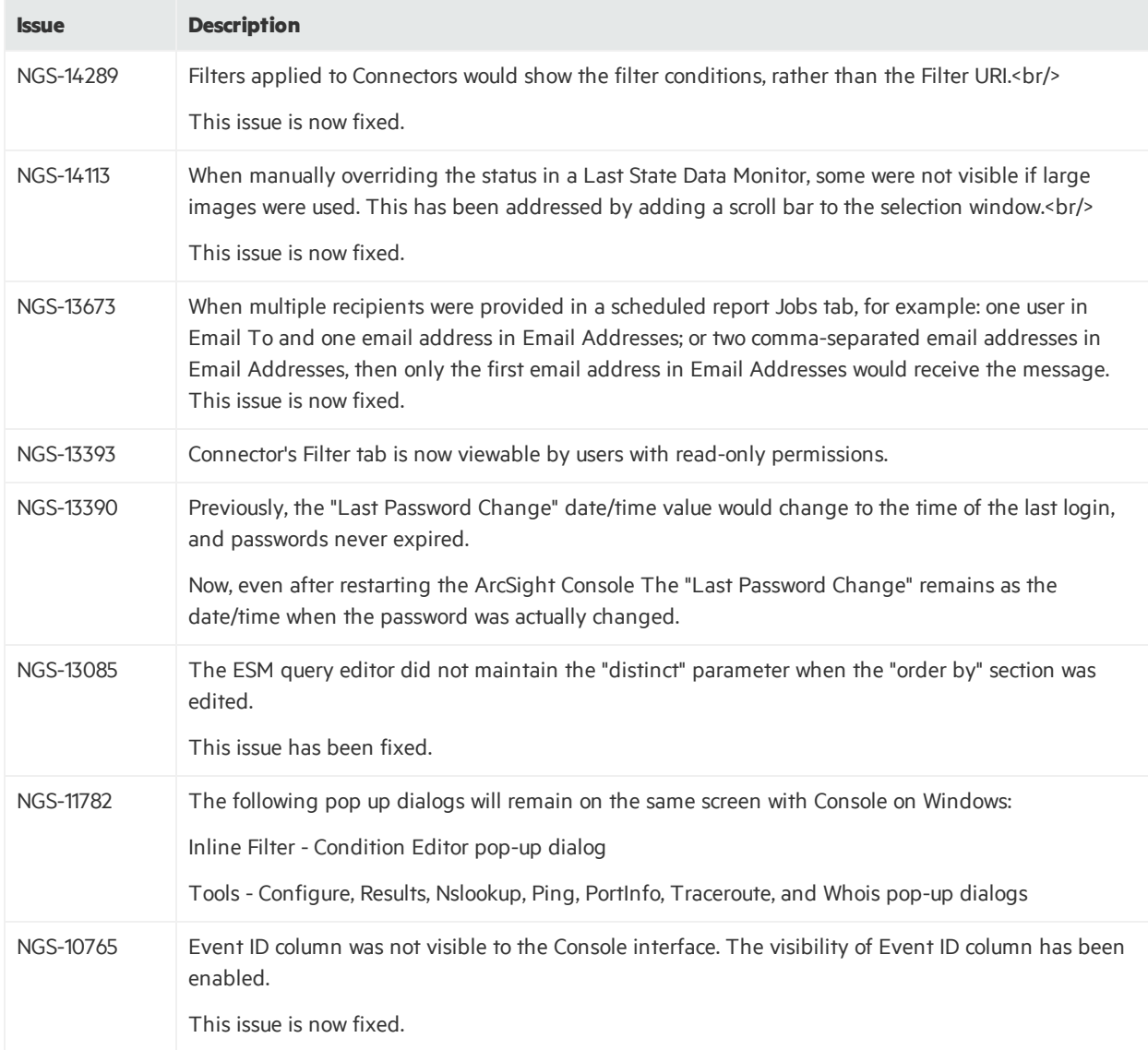

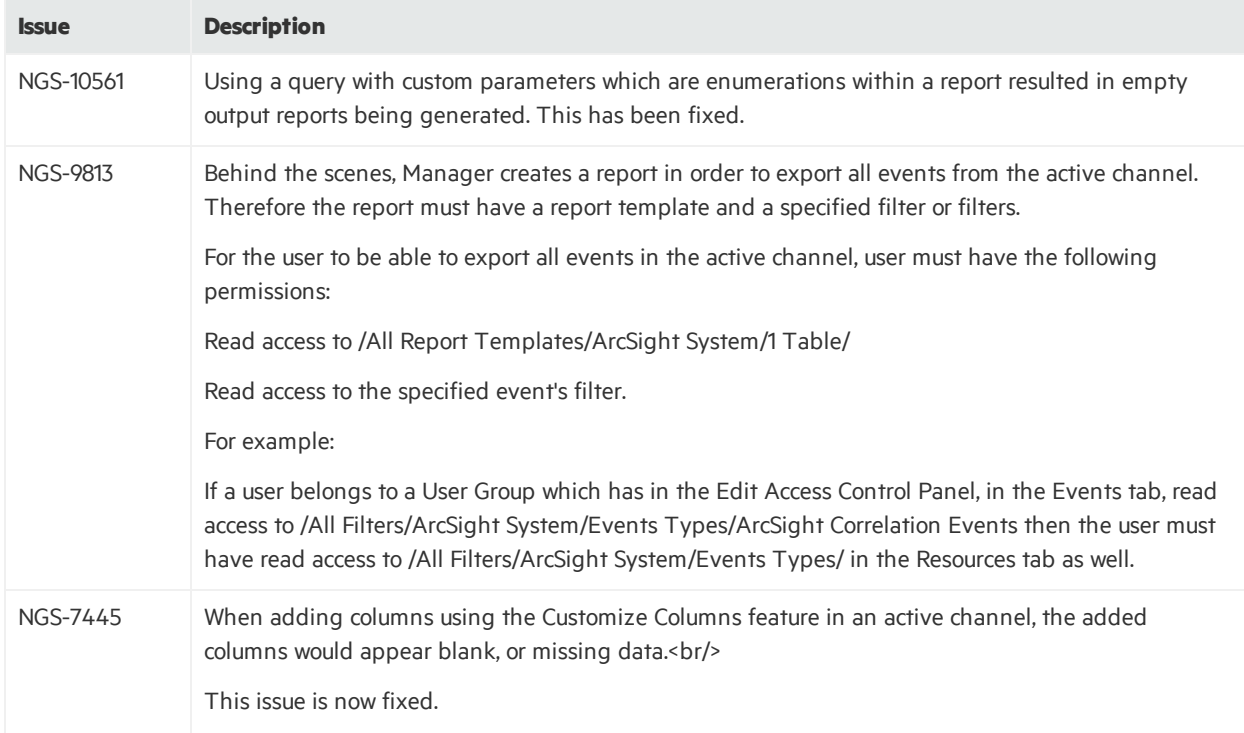

# <span id="page-33-0"></span>ArcSight Manager

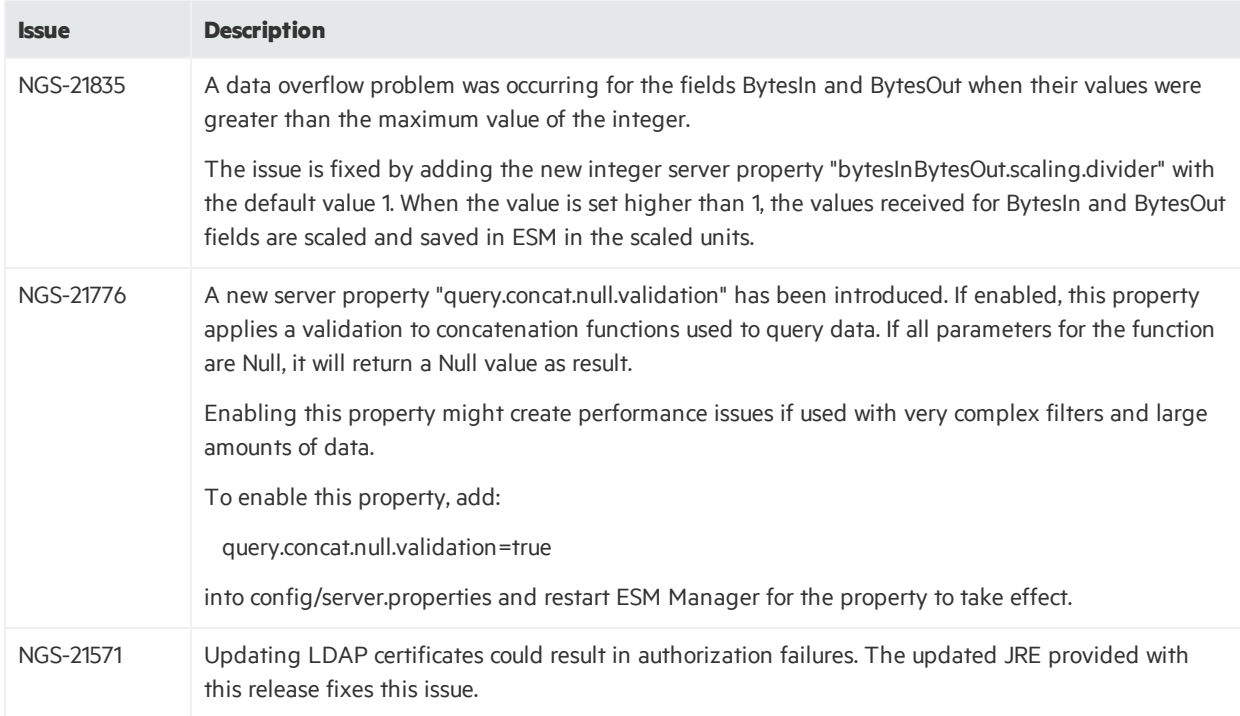

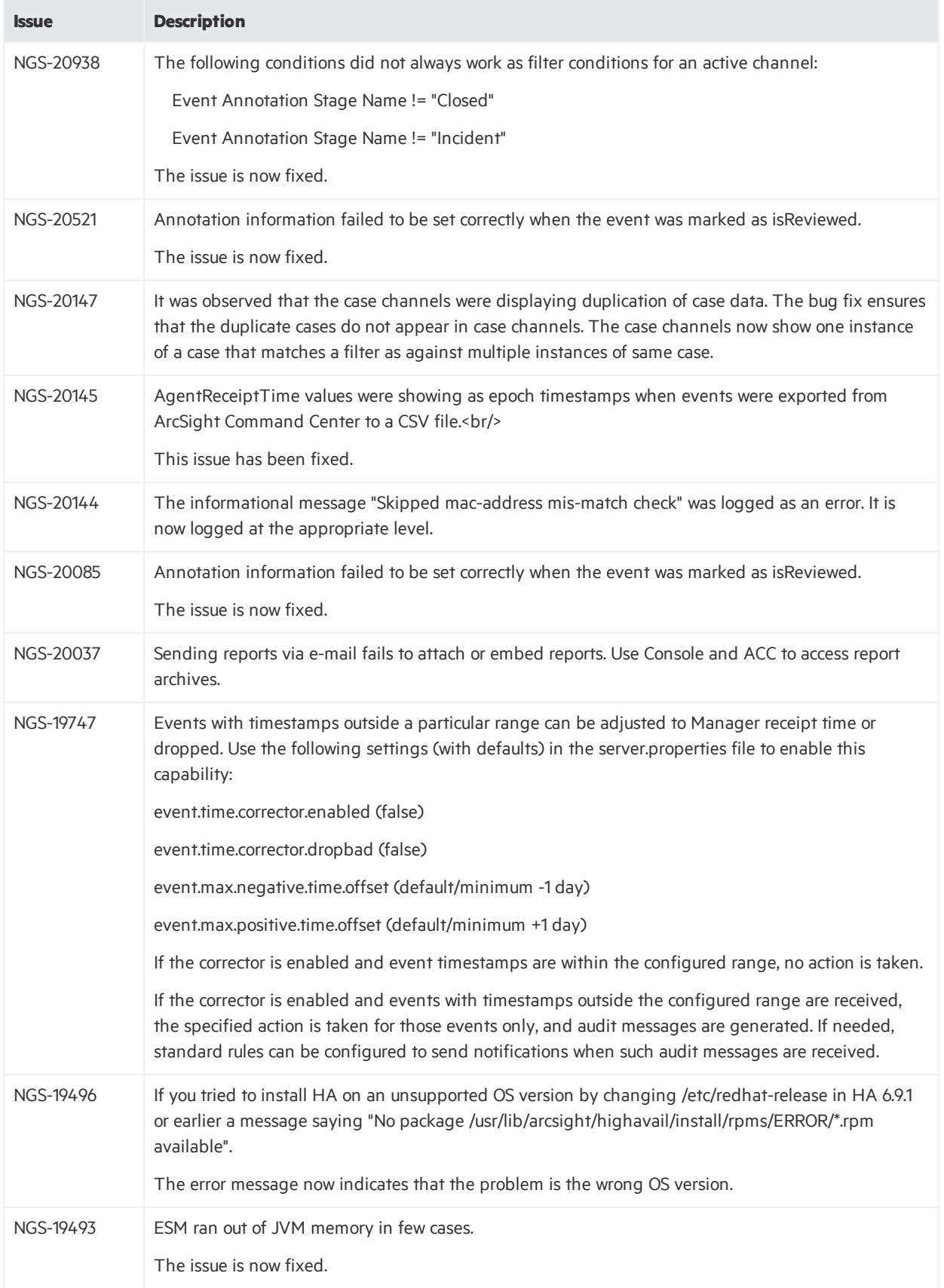

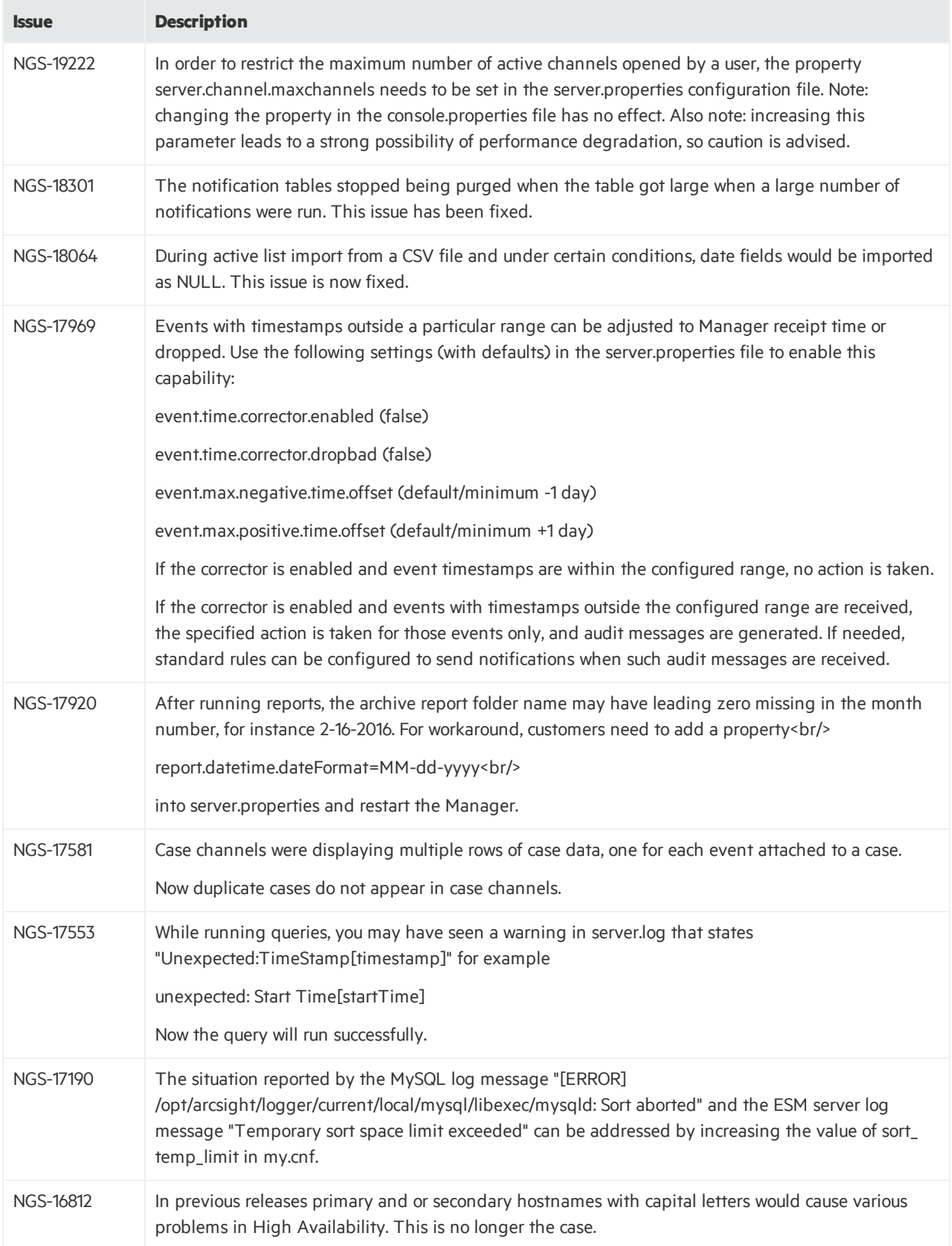

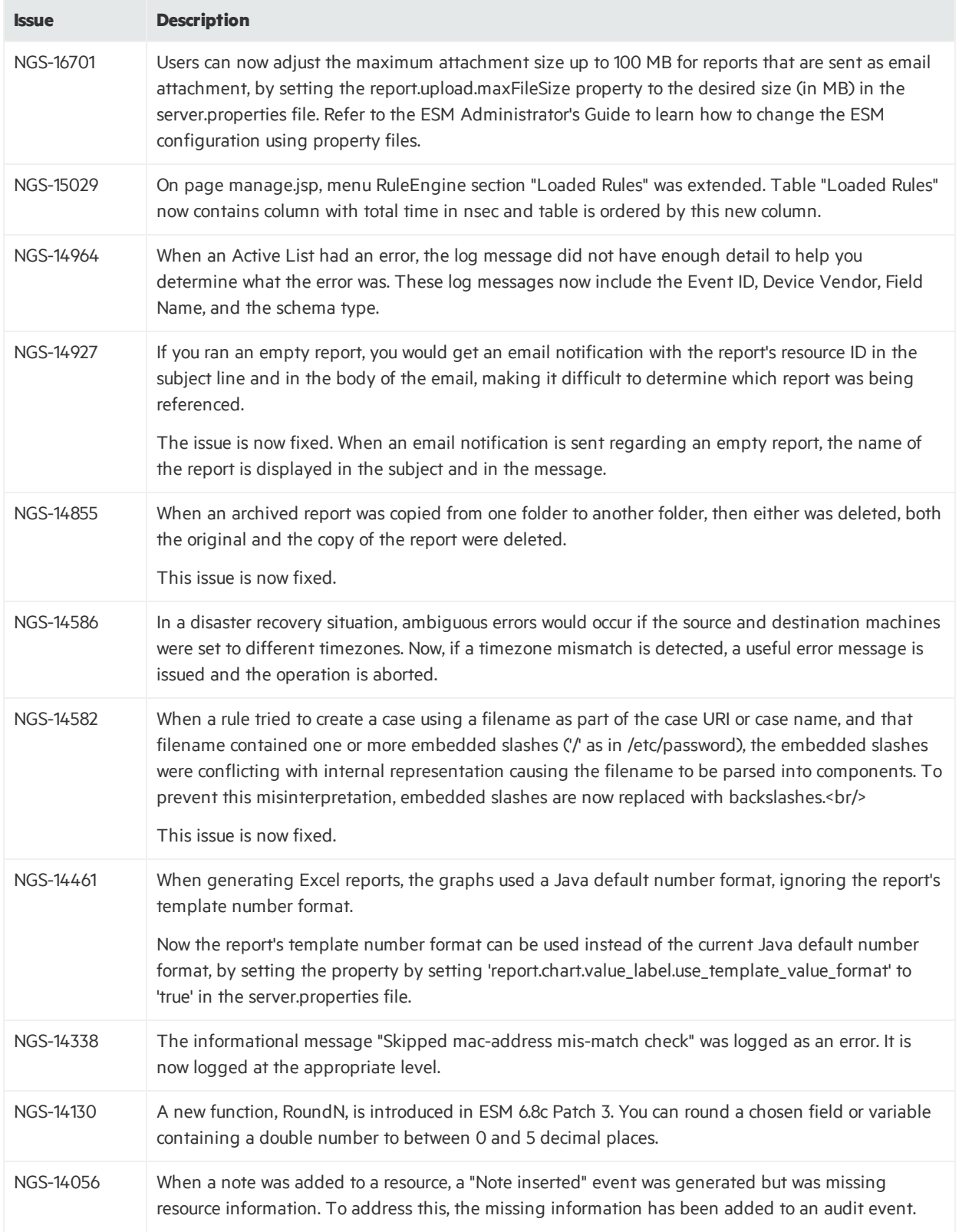

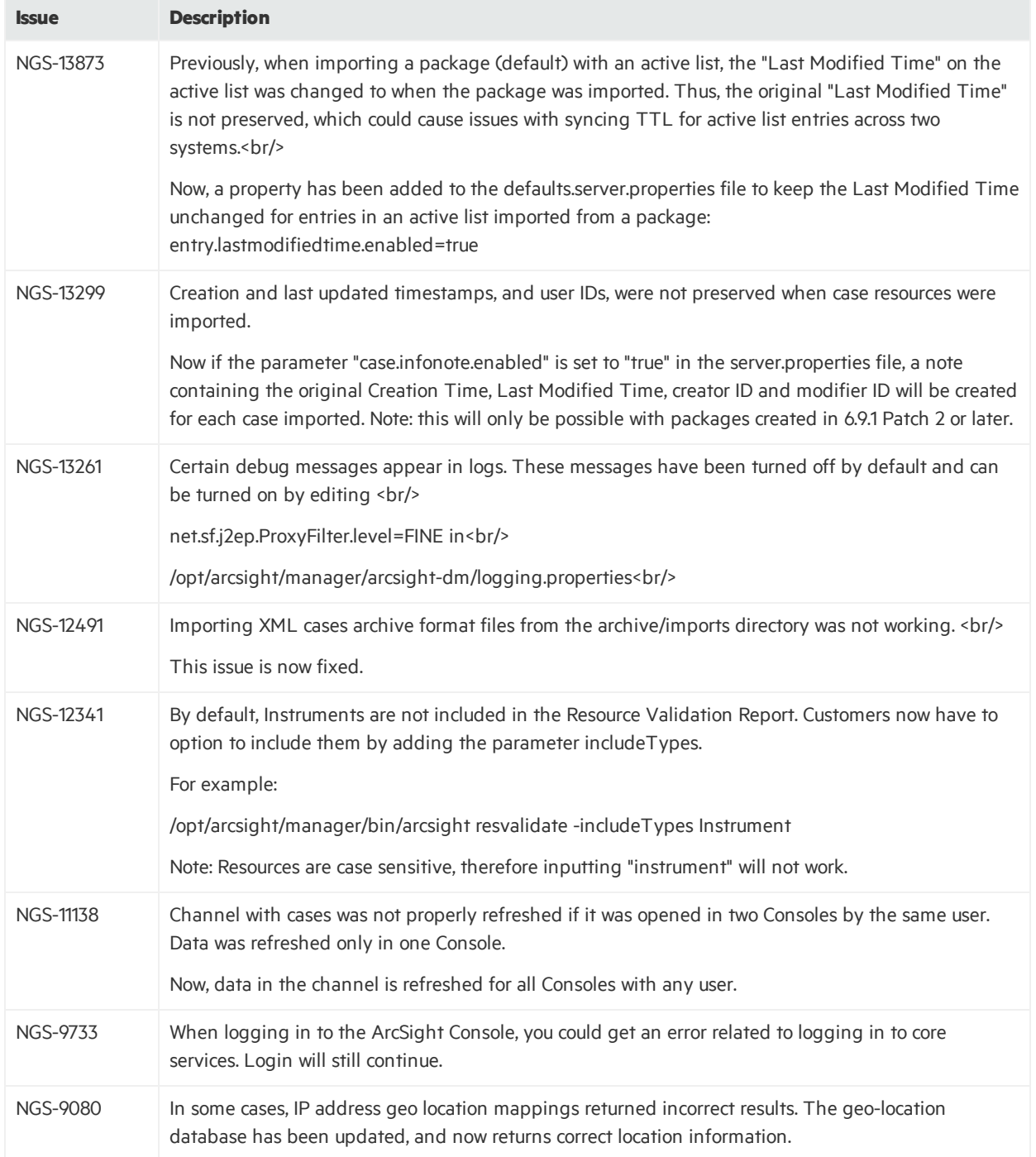

# <span id="page-38-0"></span>CORR-Engine

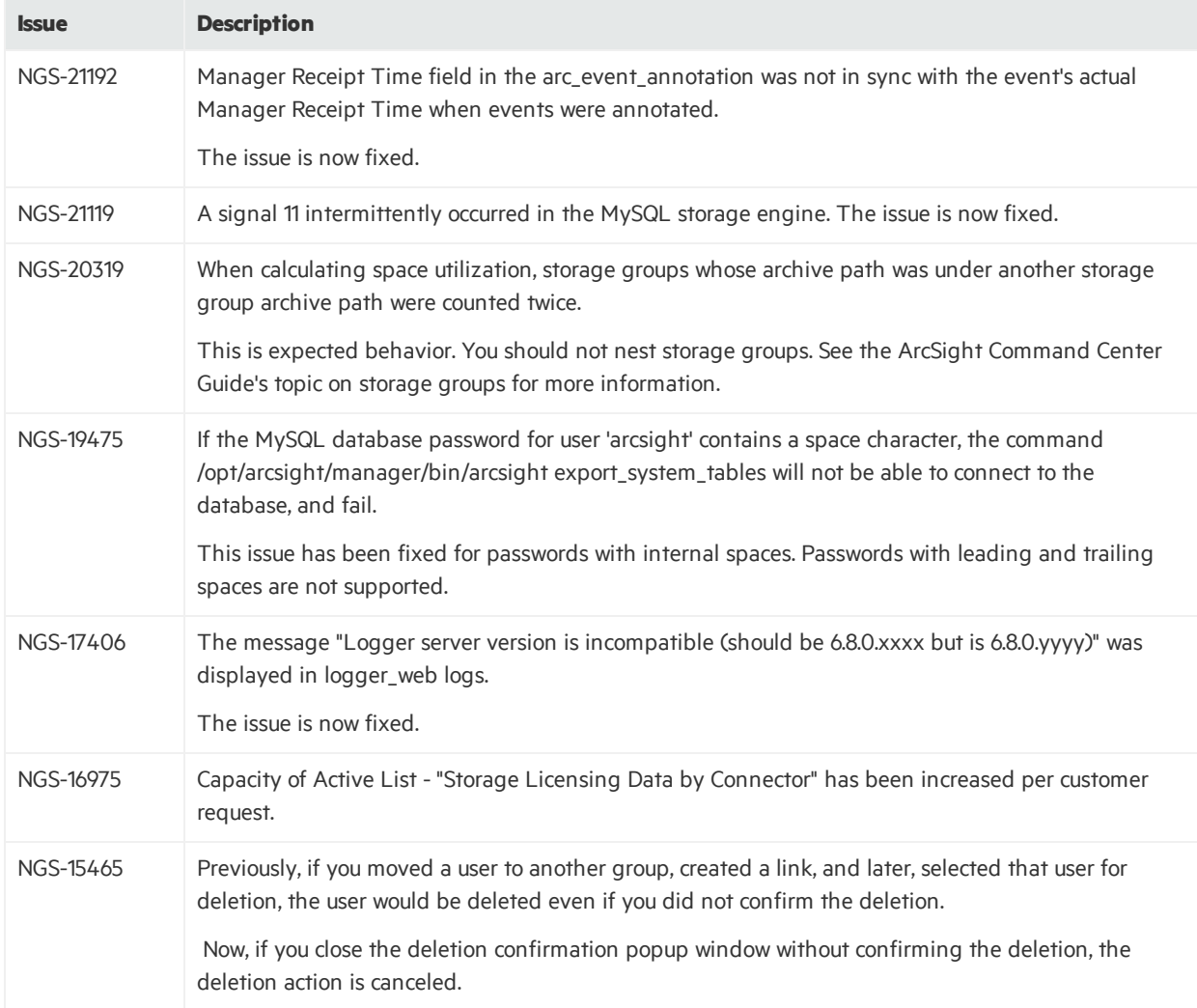

# <span id="page-38-1"></span>Command Center

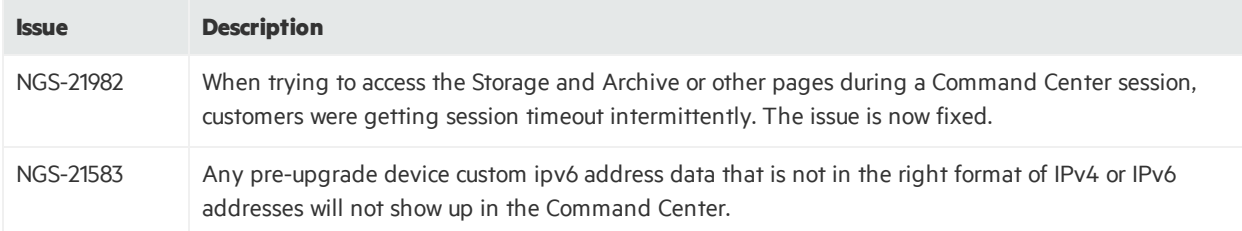

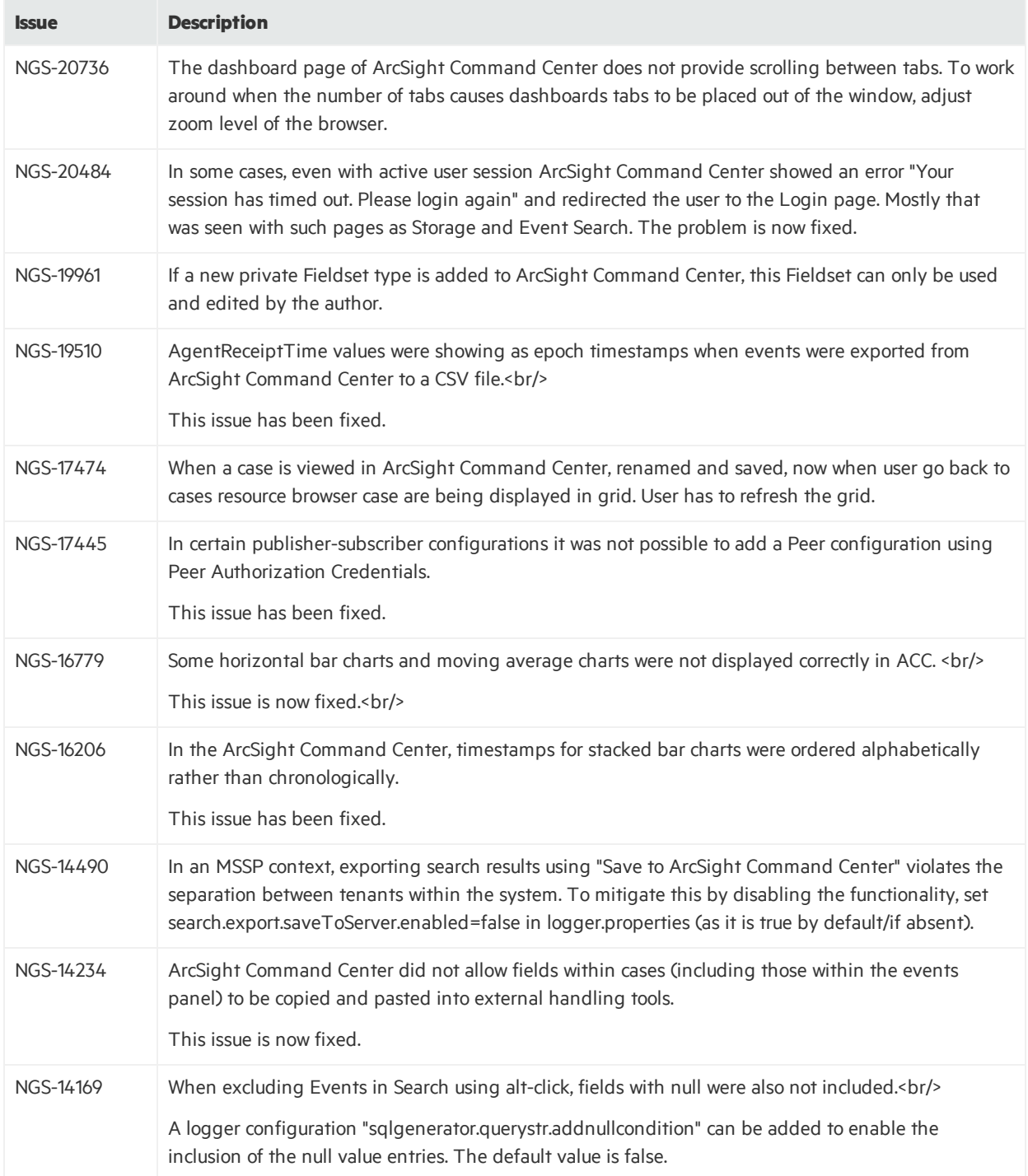

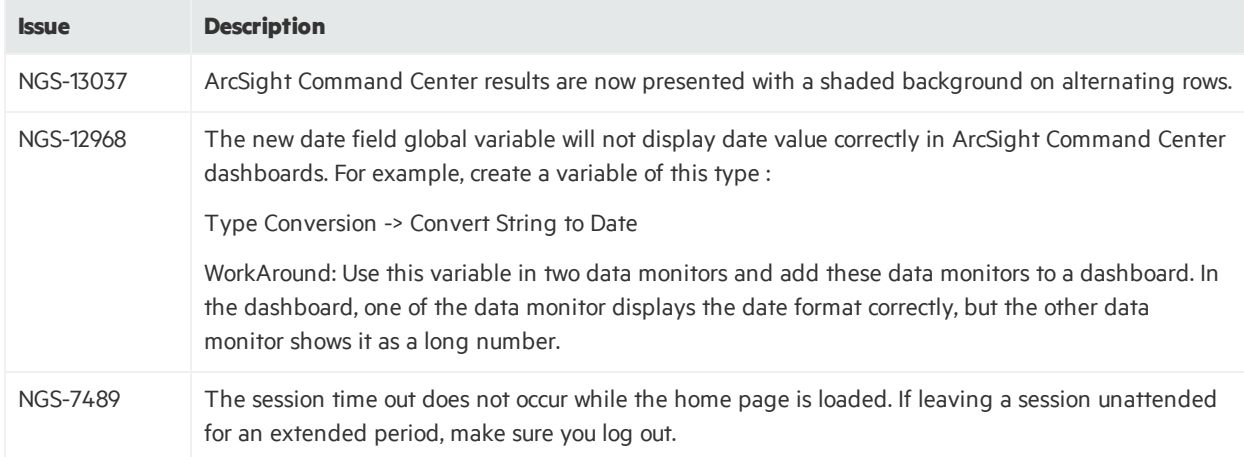

# <span id="page-40-0"></span>Connector Management

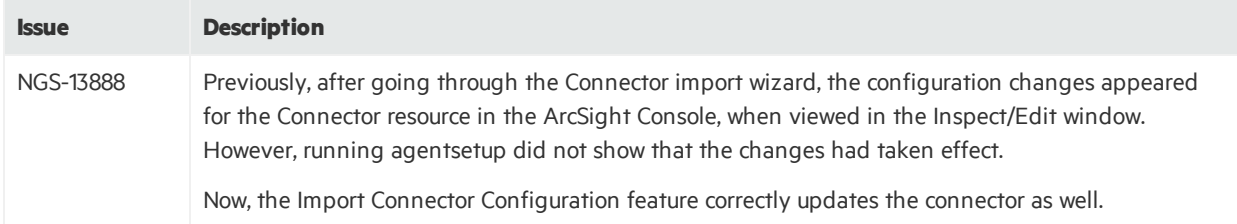

# <span id="page-40-1"></span>Installation and Upgrade

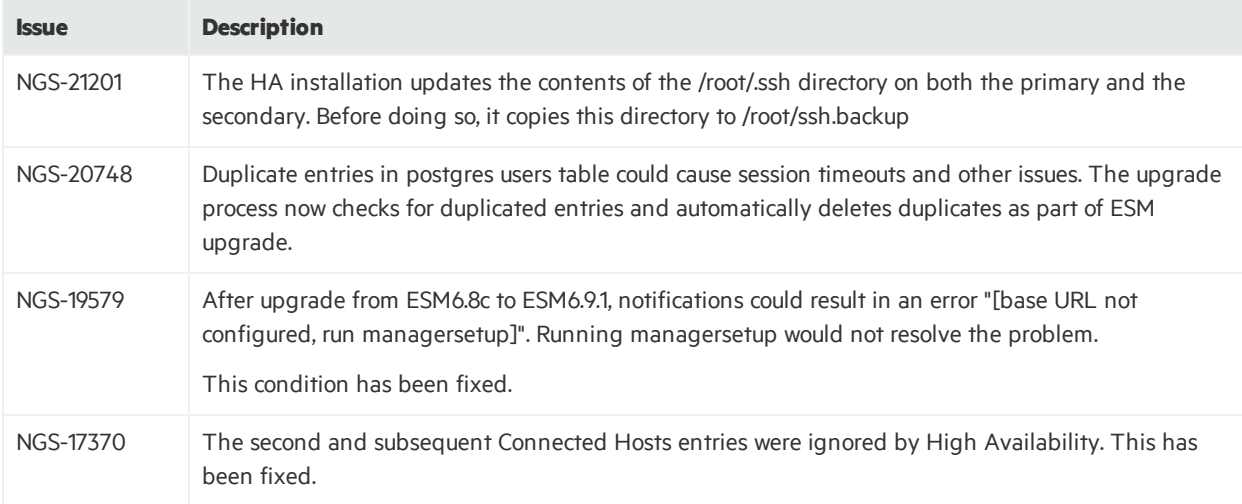

# <span id="page-41-0"></span>Localization

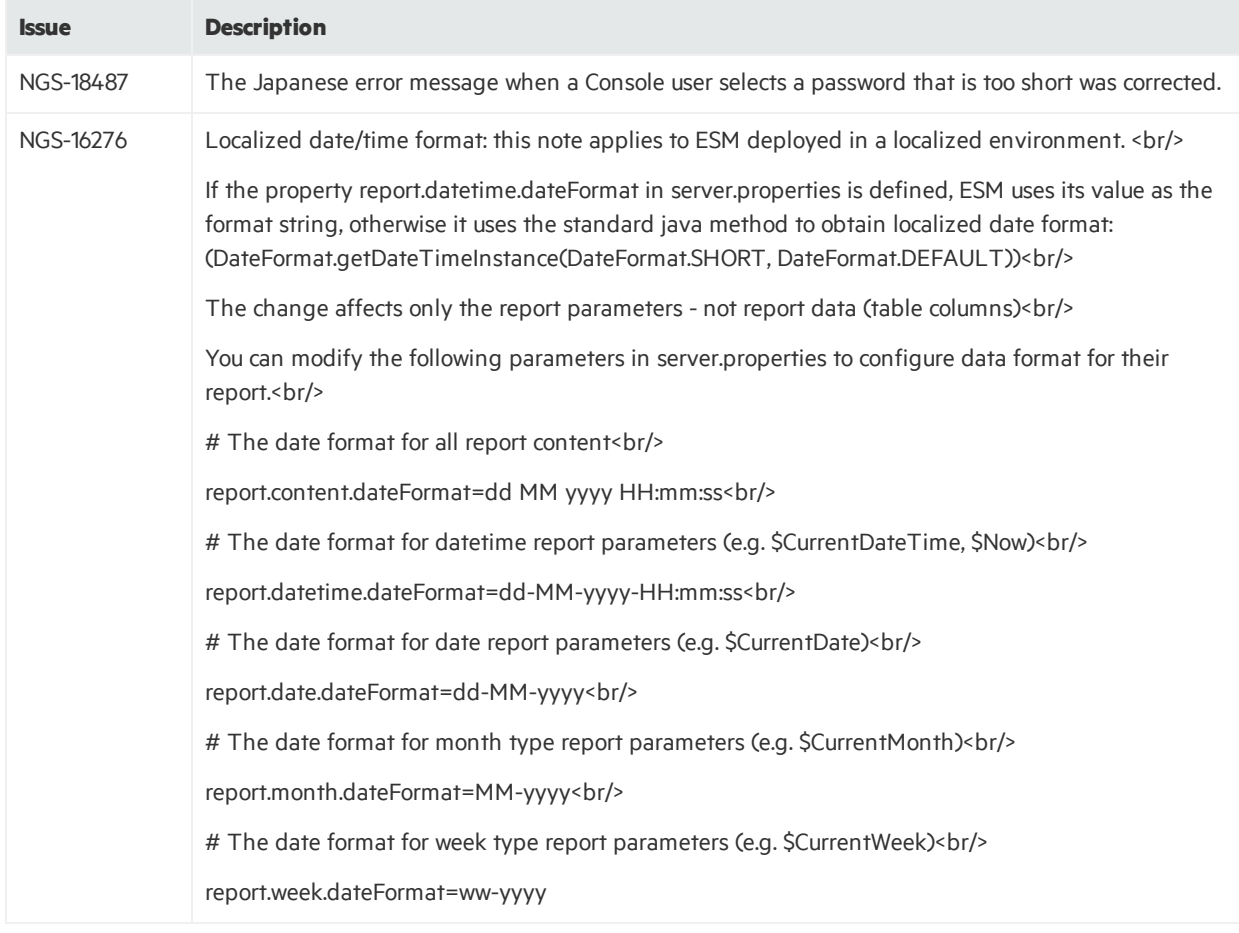

# <span id="page-42-0"></span>Open Issues

This release contains the following open issues.

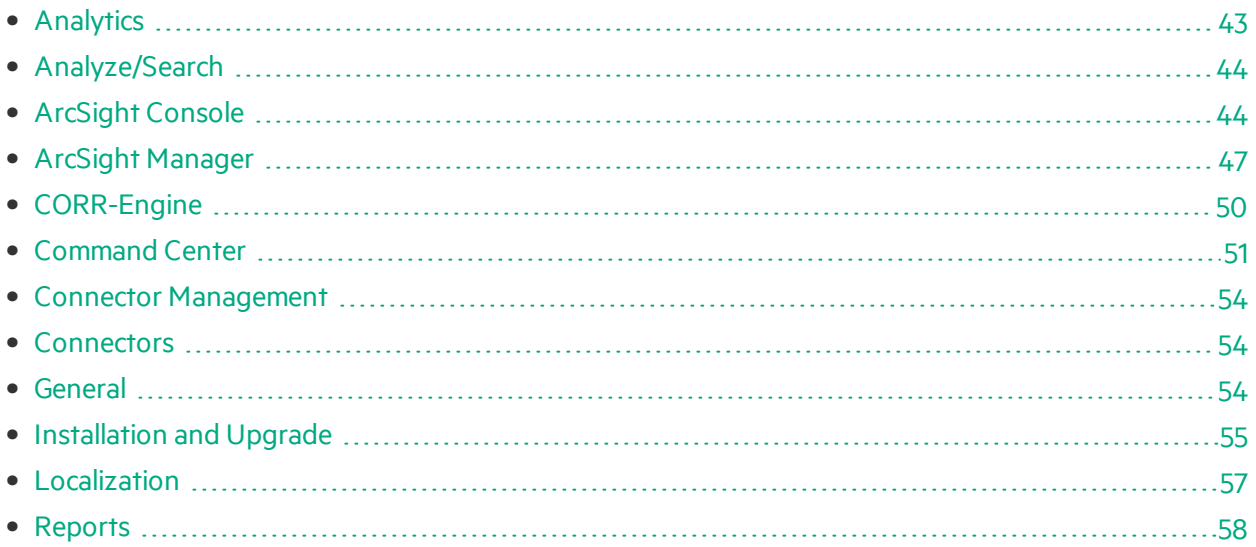

# <span id="page-42-1"></span>Analytics

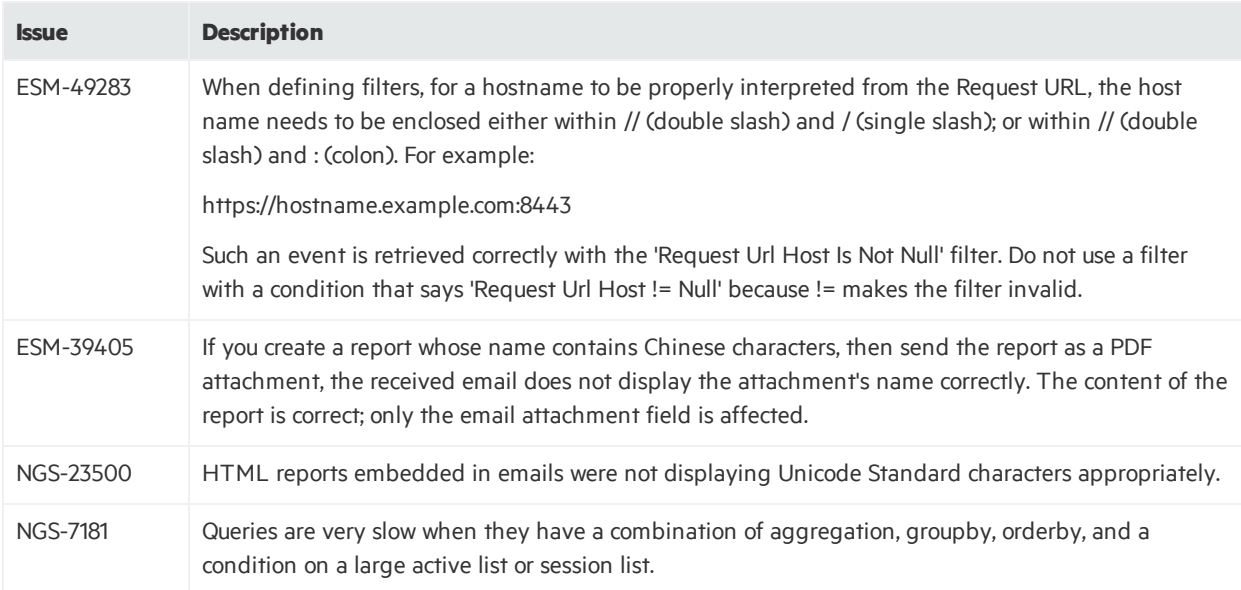

# <span id="page-43-0"></span>Analyze/Search

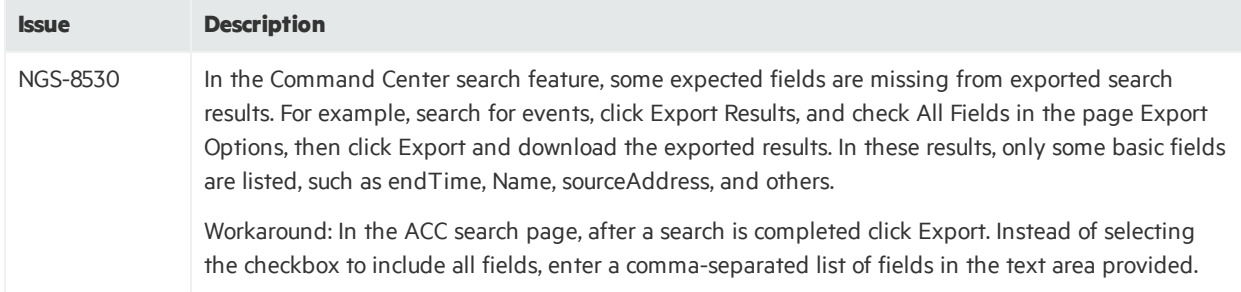

# <span id="page-43-1"></span>ArcSight Console

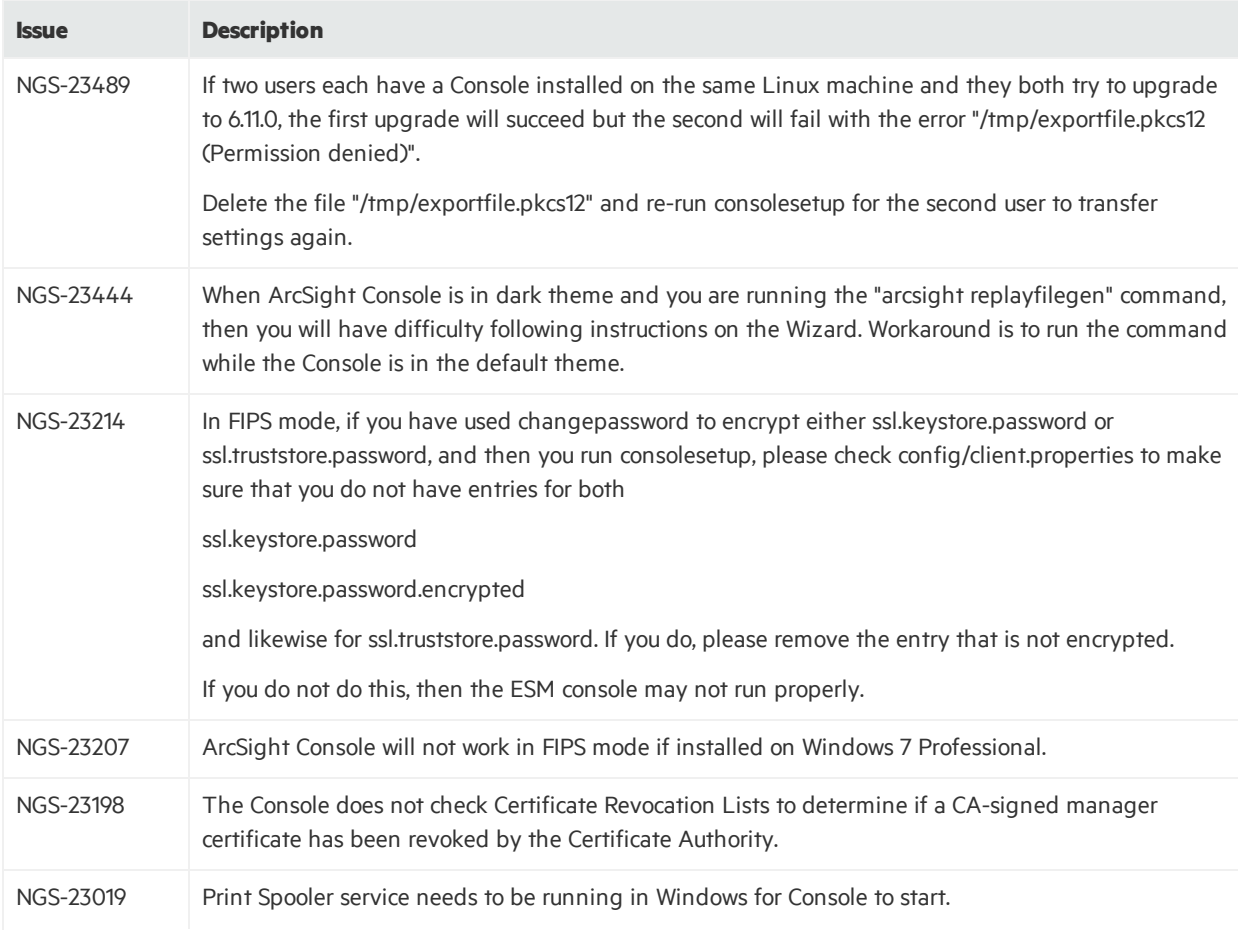

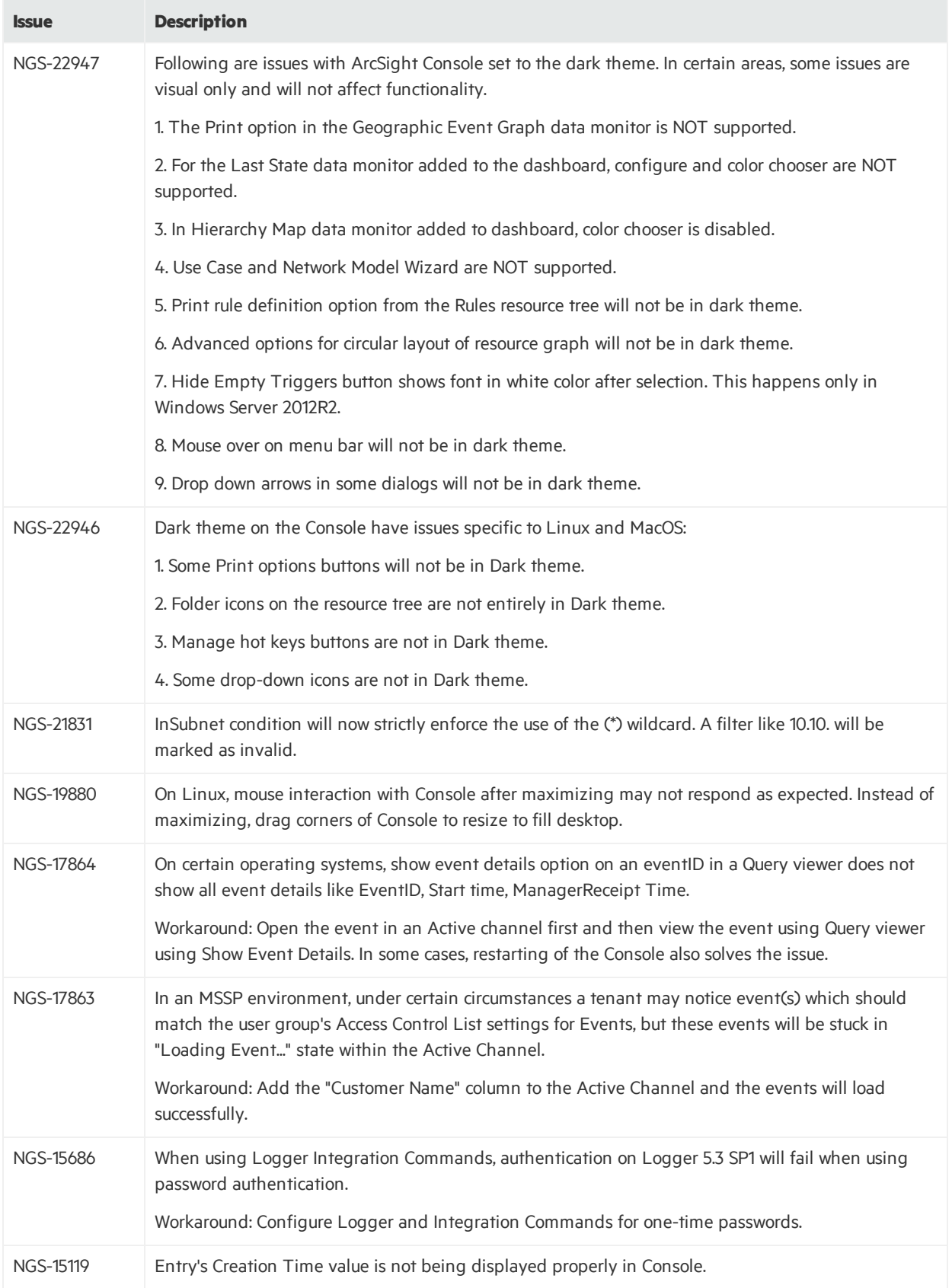

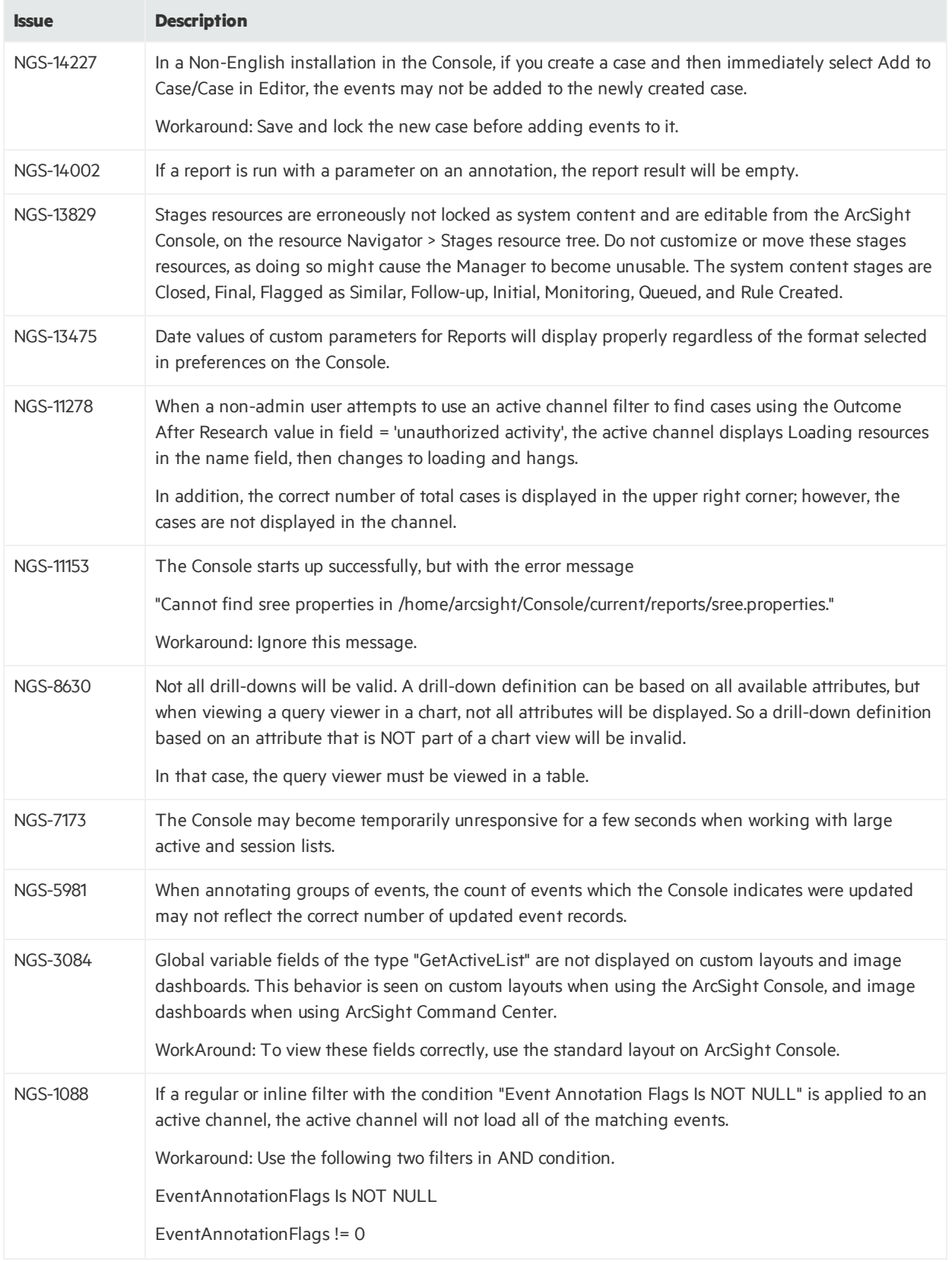

# <span id="page-46-0"></span>ArcSight Manager

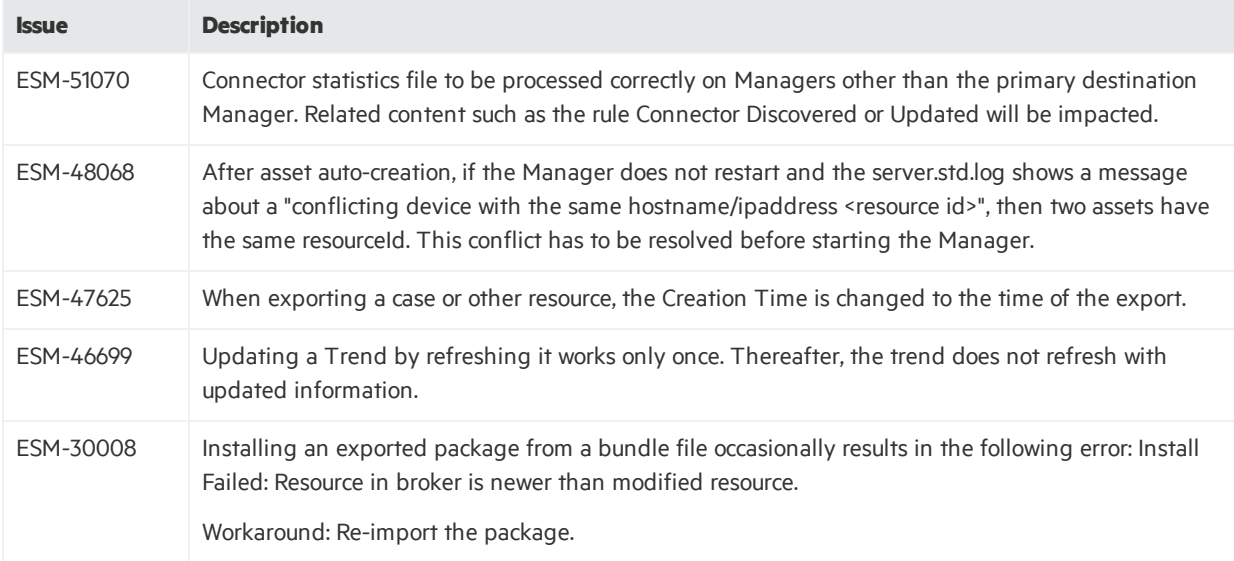

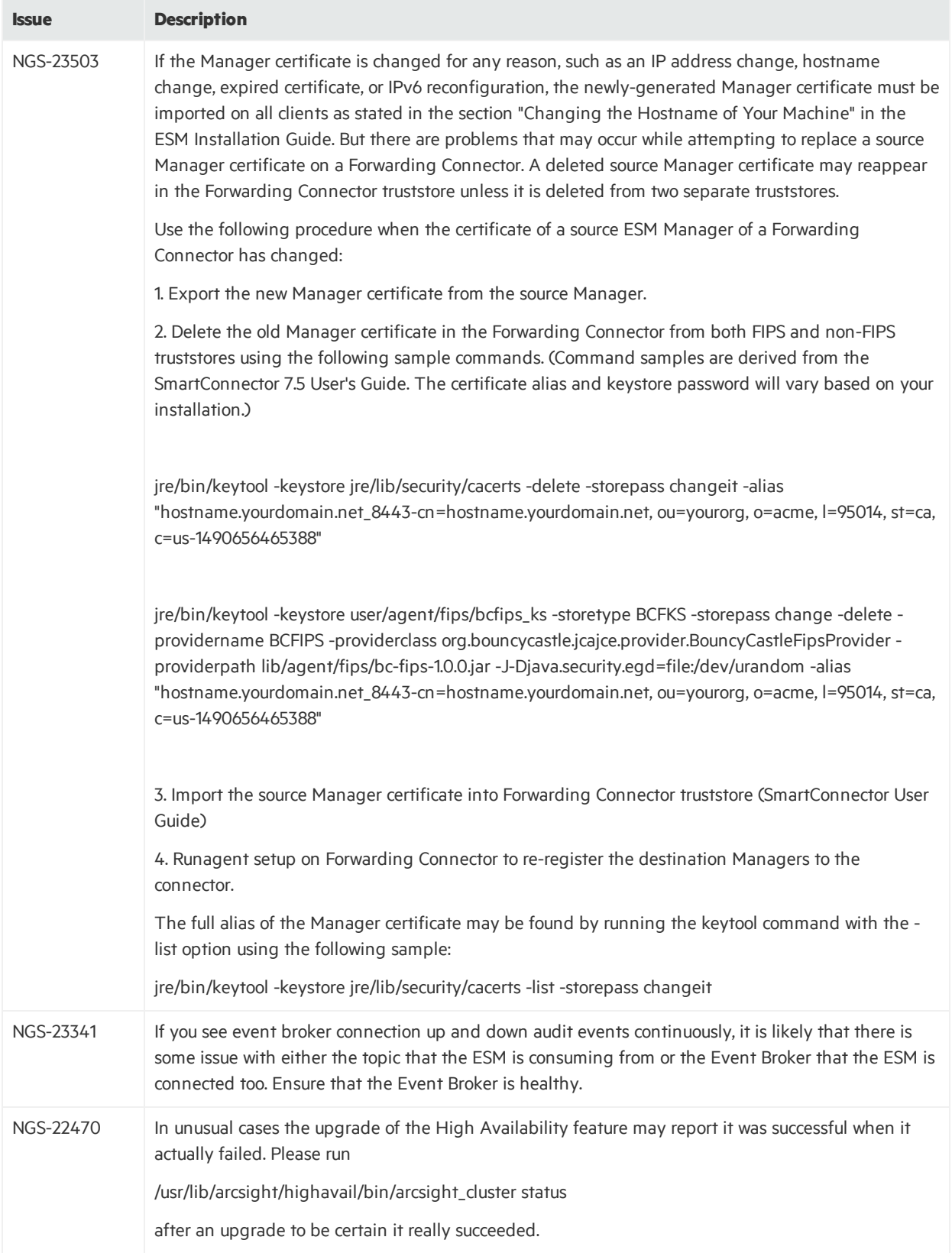

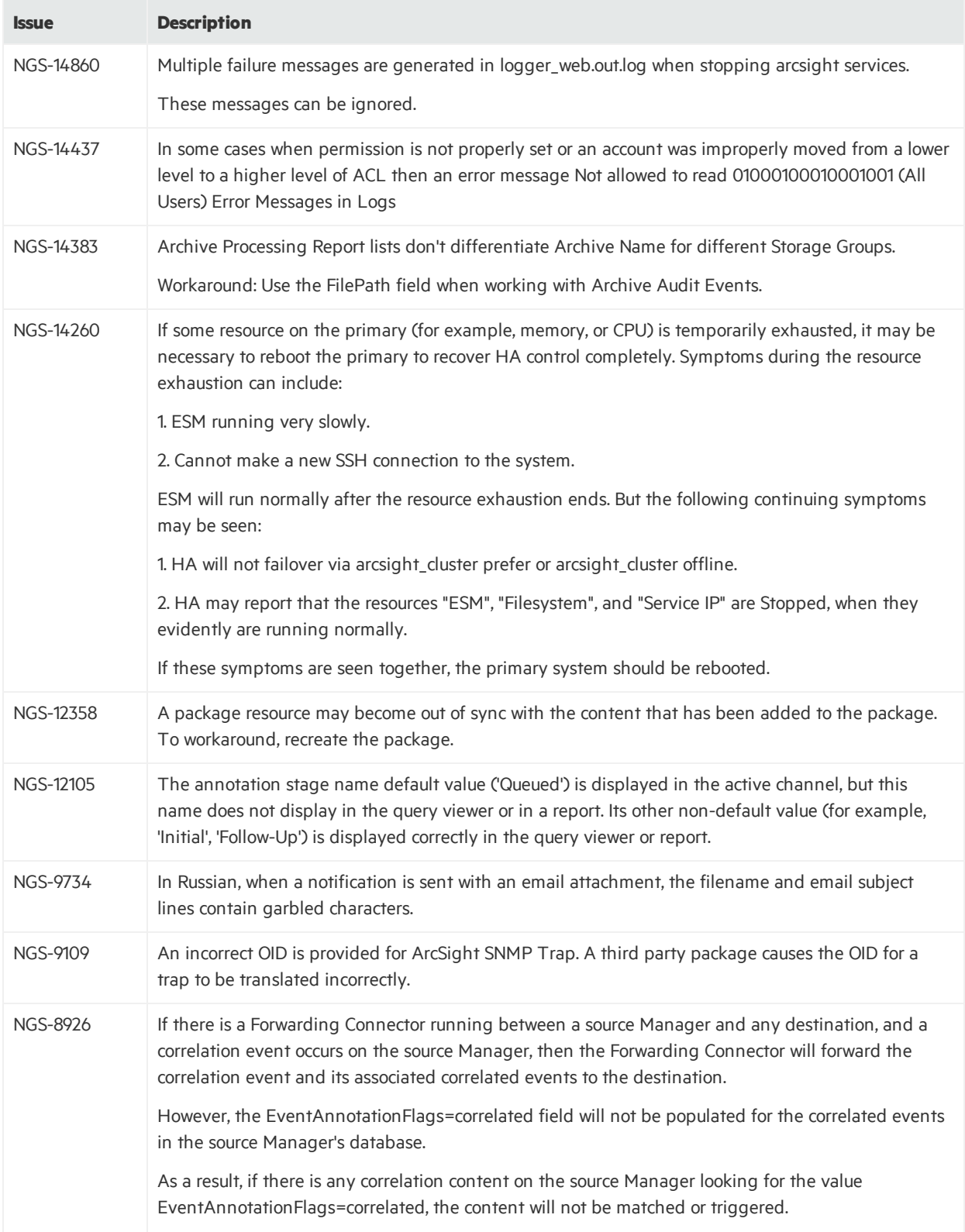

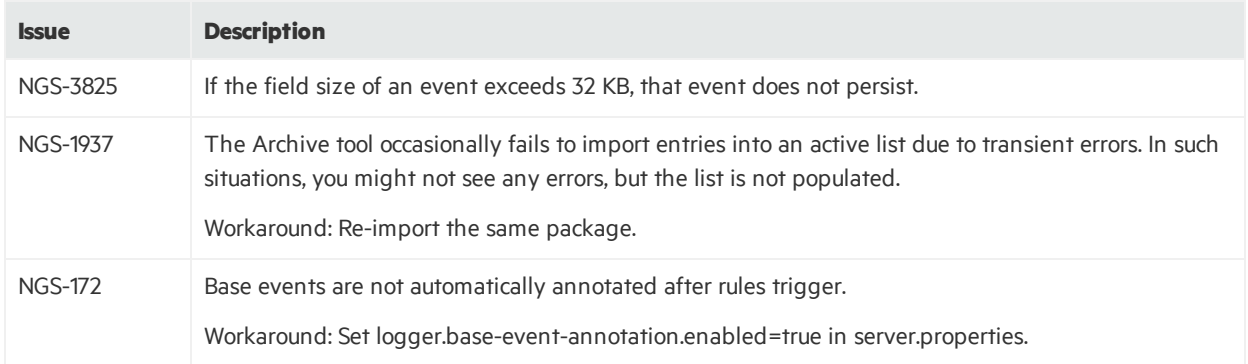

# <span id="page-49-0"></span>CORR-Engine

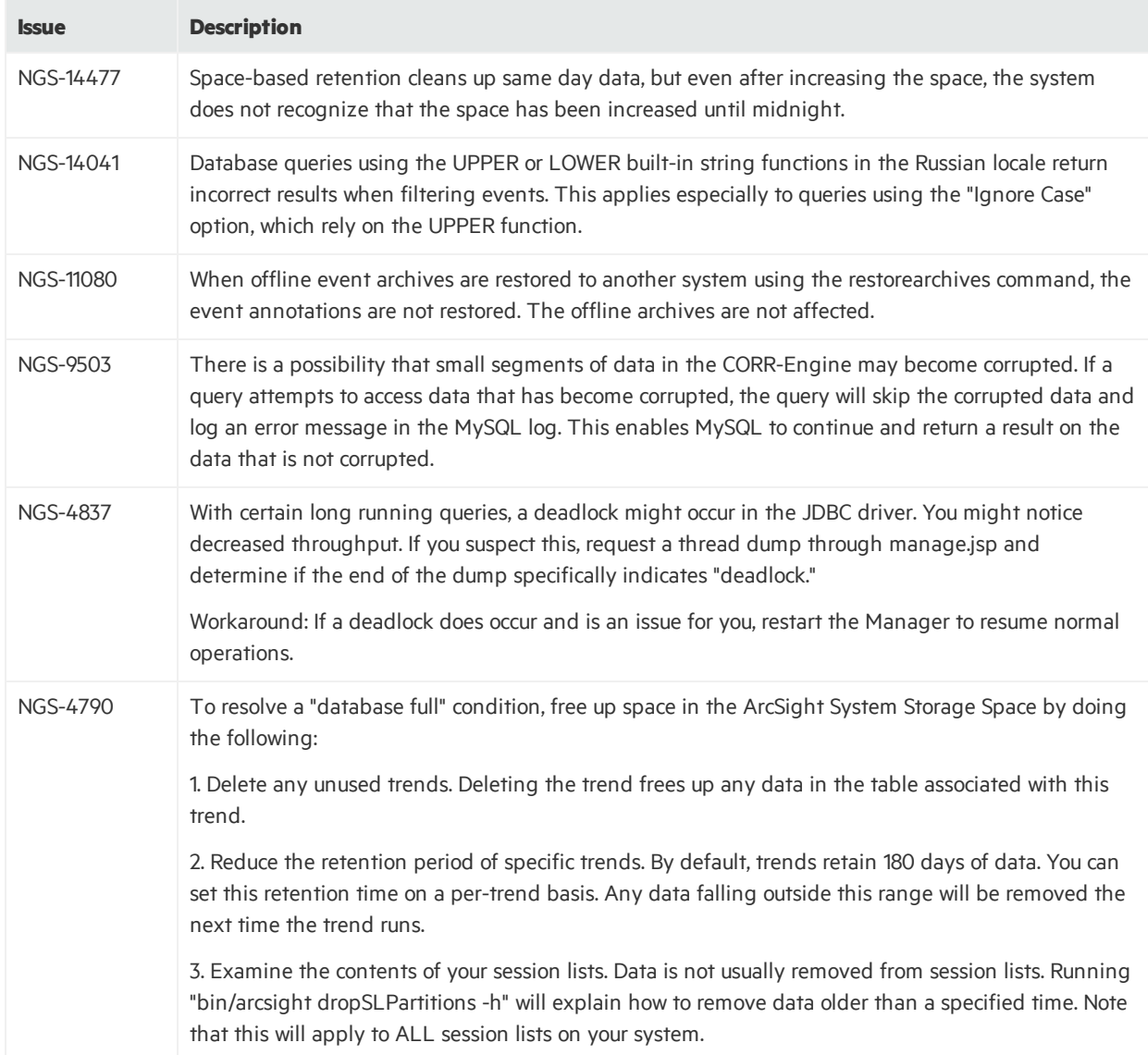

# <span id="page-50-0"></span>Command Center

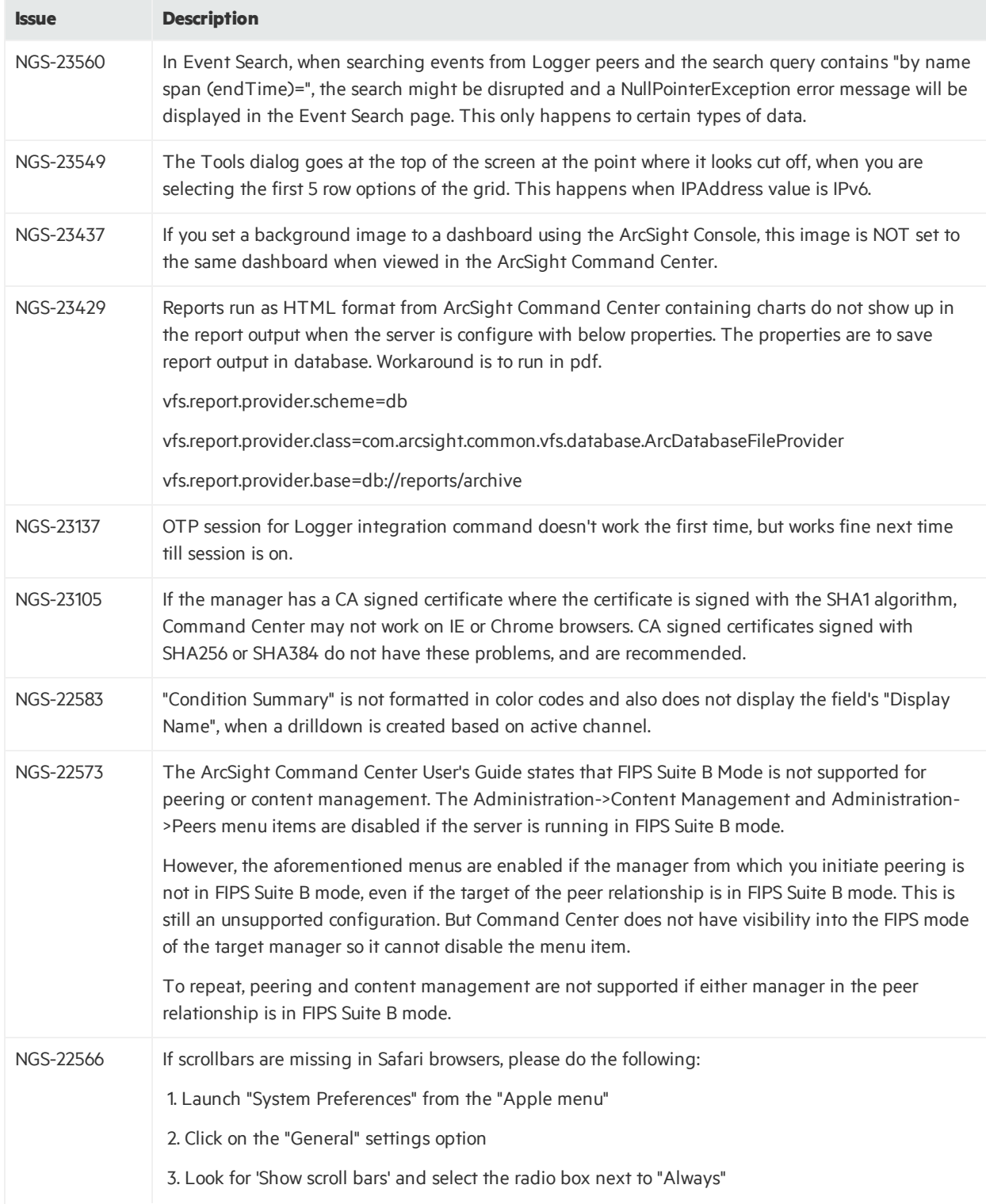

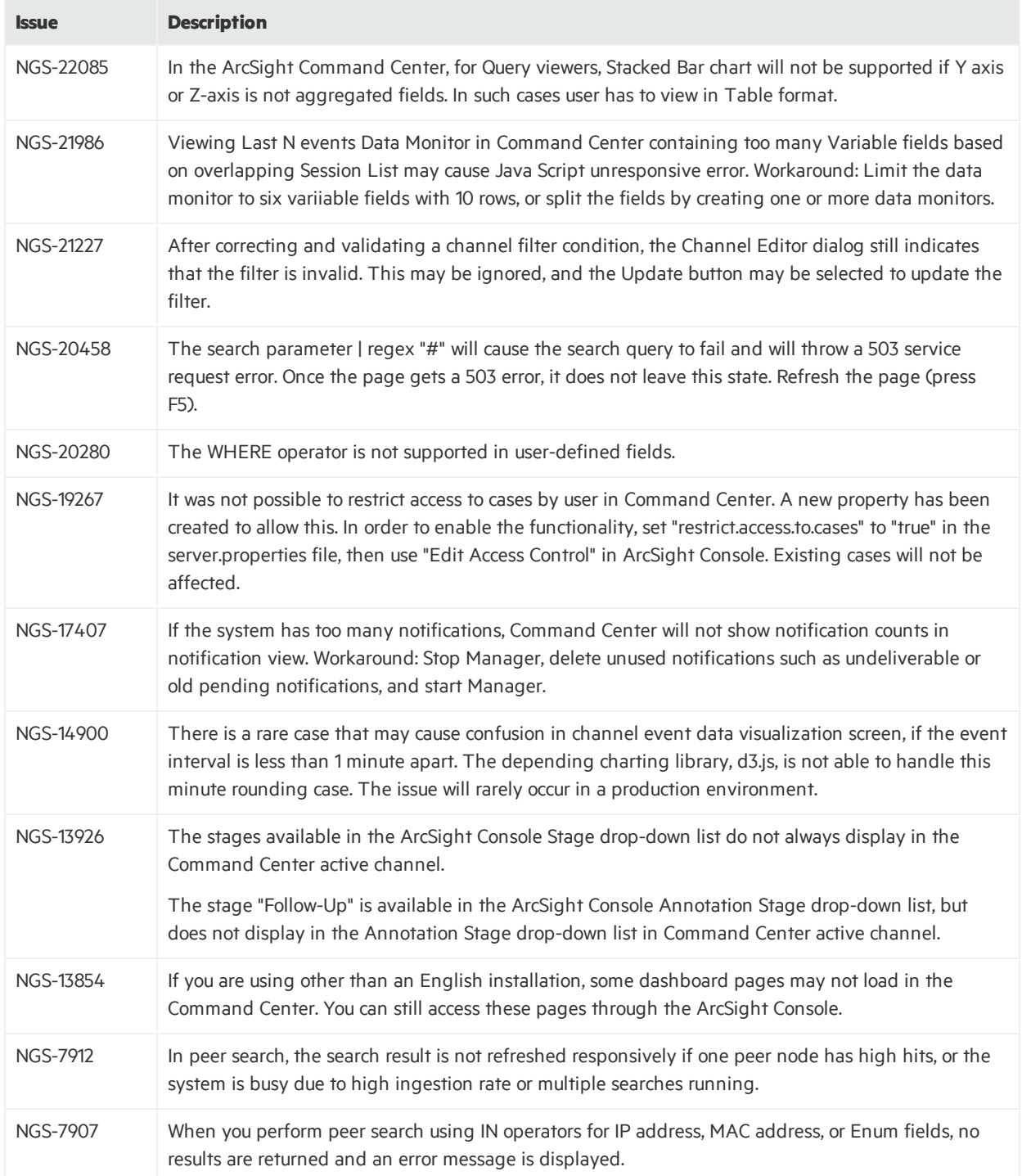

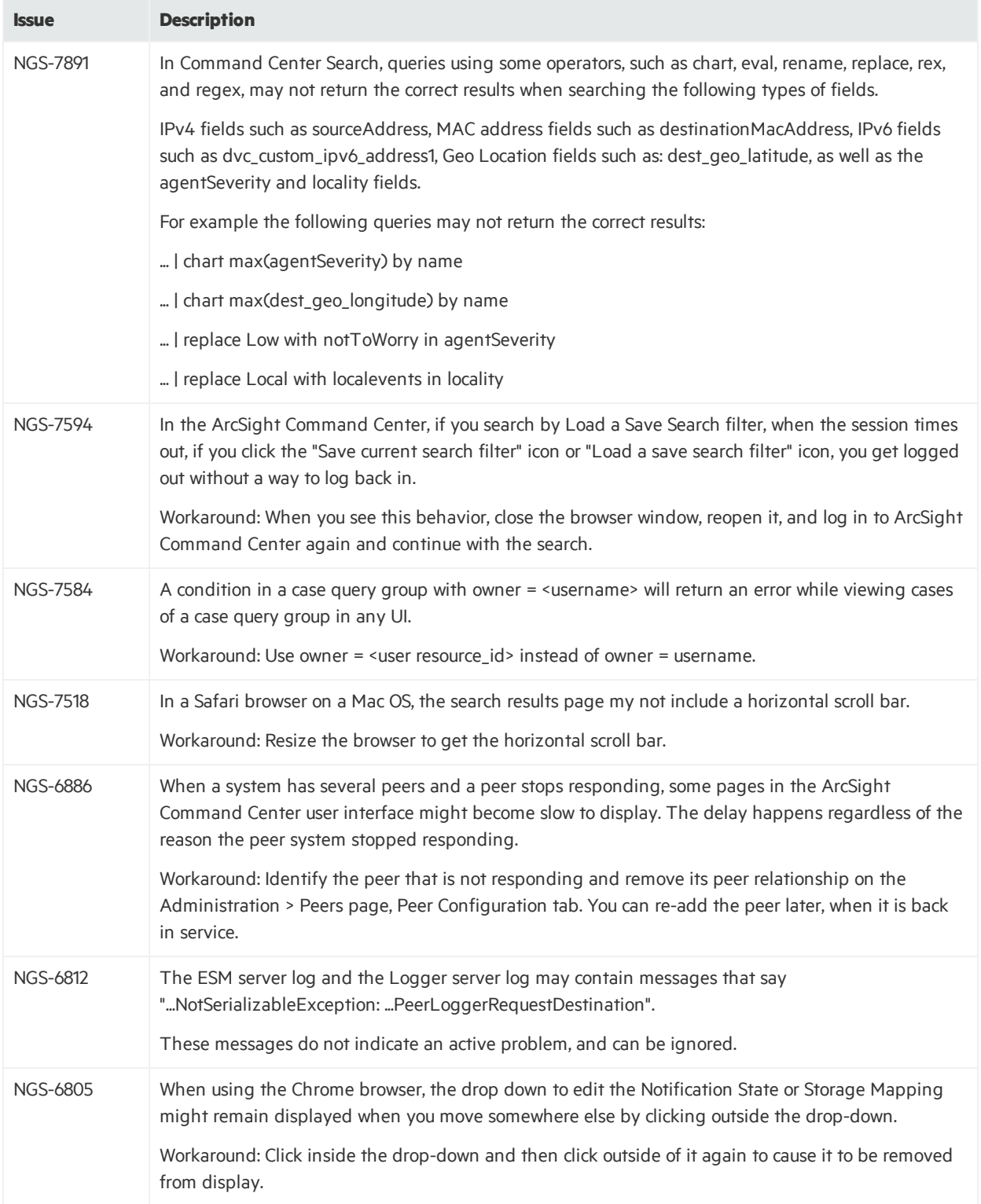

# <span id="page-53-0"></span>Connector Management

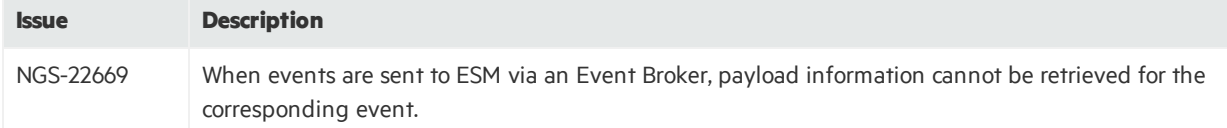

## <span id="page-53-1"></span>**Connectors**

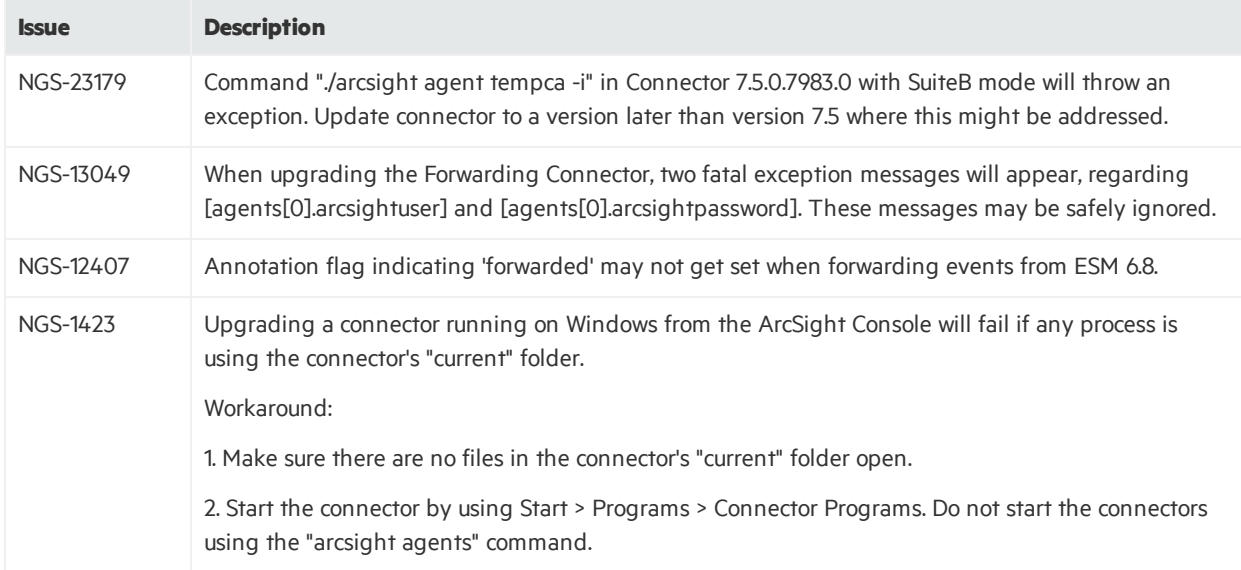

## <span id="page-53-2"></span>General

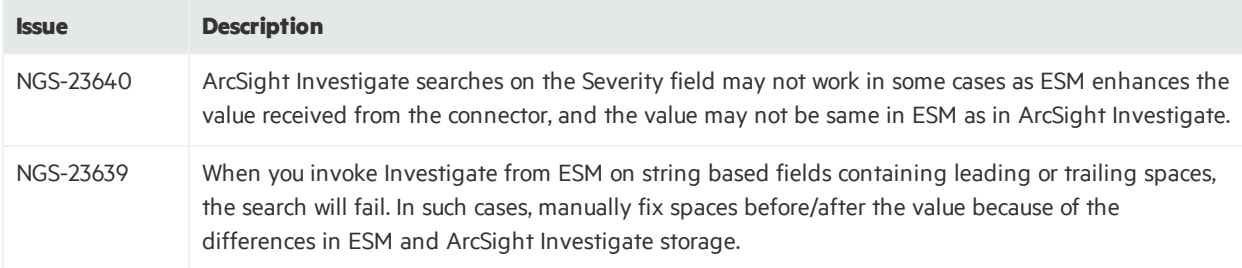

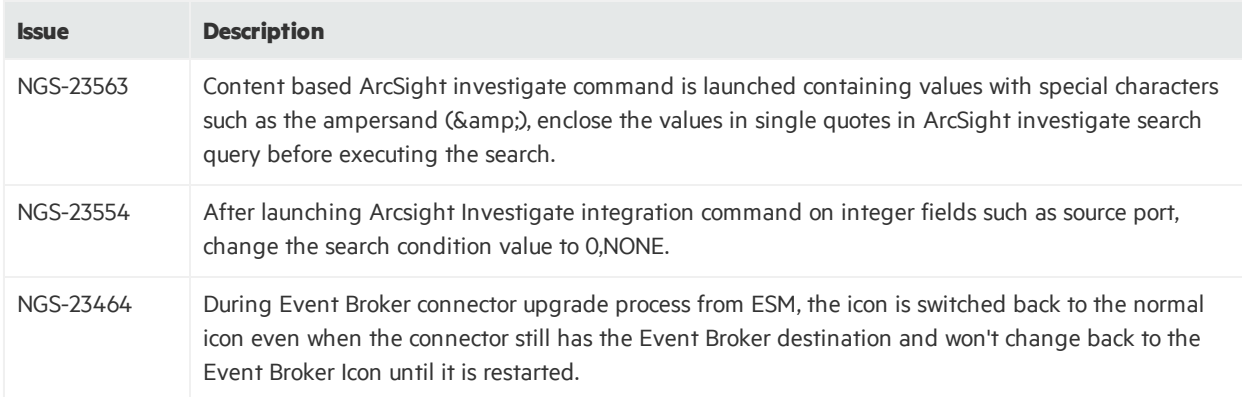

# <span id="page-54-0"></span>Installation and Upgrade

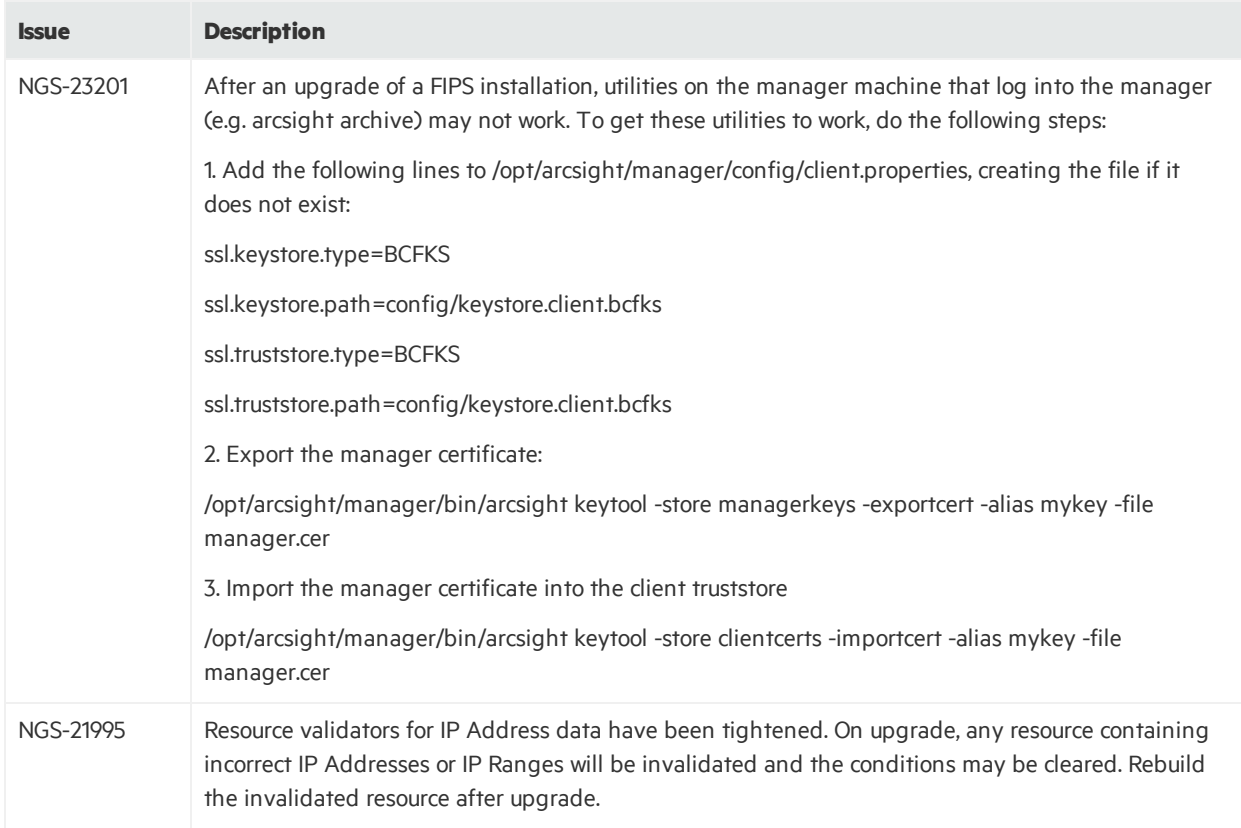

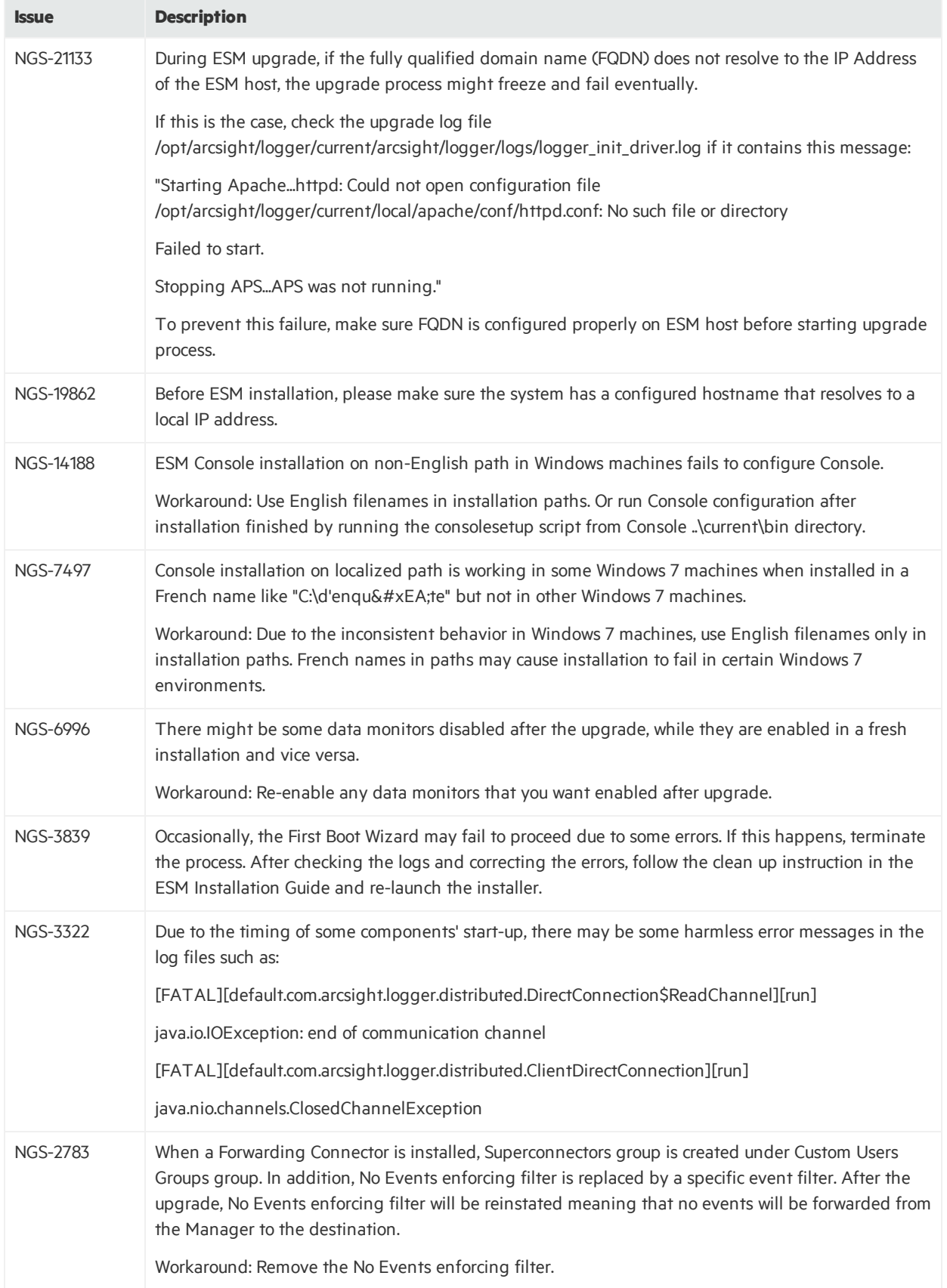

# <span id="page-56-0"></span>Localization

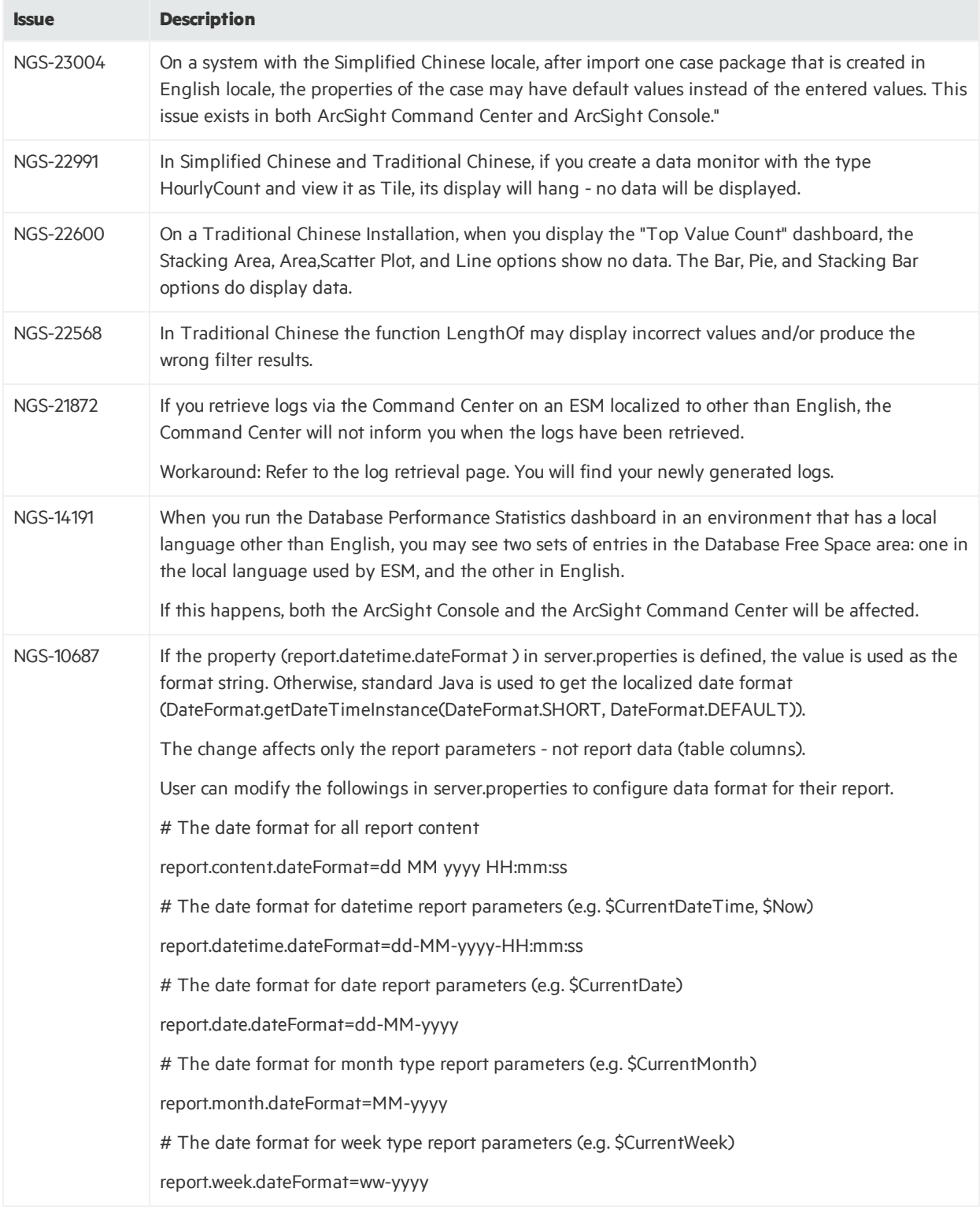

# <span id="page-57-0"></span>Reports

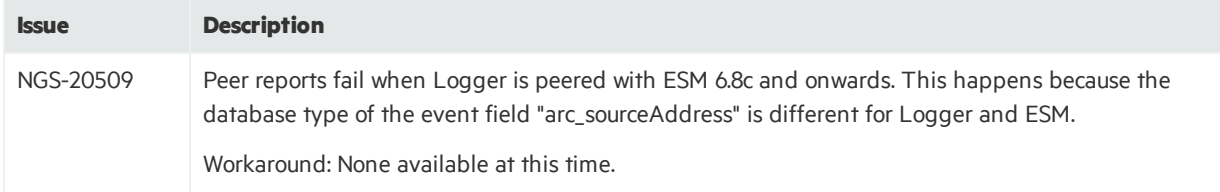

# <span id="page-58-0"></span>Send Documentation Feedback

If you have comments about this document, you can contact the [documentation](mailto:arc-doc@hpe.com?subject=Feedback on Release Notes (ESM 6.11.0)) team by email. If an email client is configured on this system, click the link above and an email window opens with the following information in the subject line:

### **Feedback on Release Notes (ESM 6.11.0)**

Just add your feedback to the email and click send.

If no email client is available, copy the information above to a new message in a web mail client, and send your feedback to arc-doc@hpe.com.

We appreciate your feedback!